# LCD TV

- 11

 $\overline{a}$ 

j

 $\frac{1}{\sqrt{1-\frac{1}{2}}}$ 

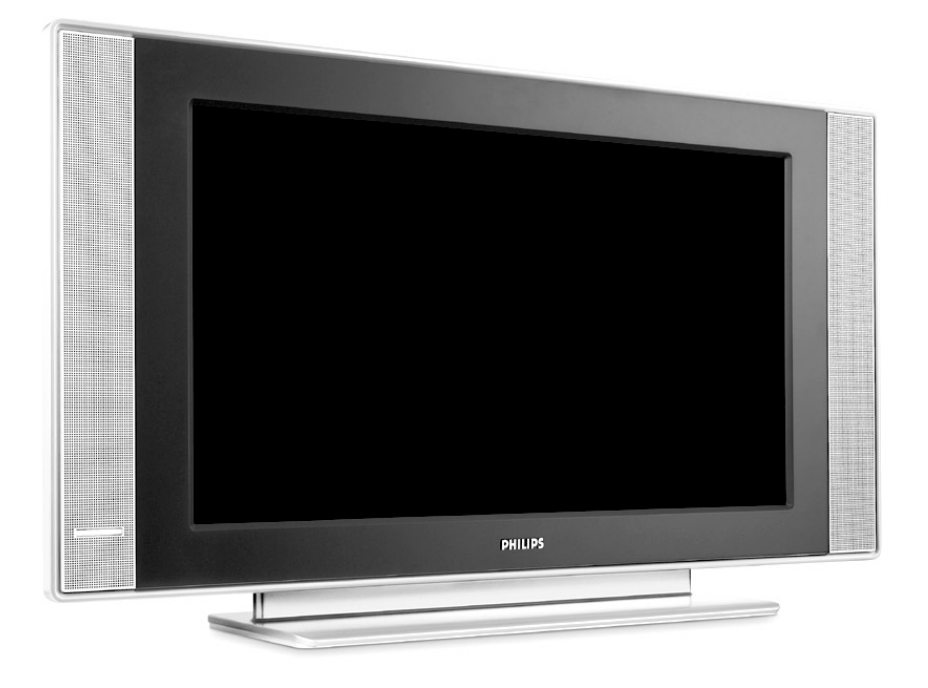

 $\blacksquare$ 

 $\mathbf{I}$ 

 $\mathbf{I}$ 

 $\overline{a}$ 

 $\overline{a}$ 

 $\overline{a}$ 

 $\mathbf{H}^{\text{max}}$ 

# **PHILIPS**

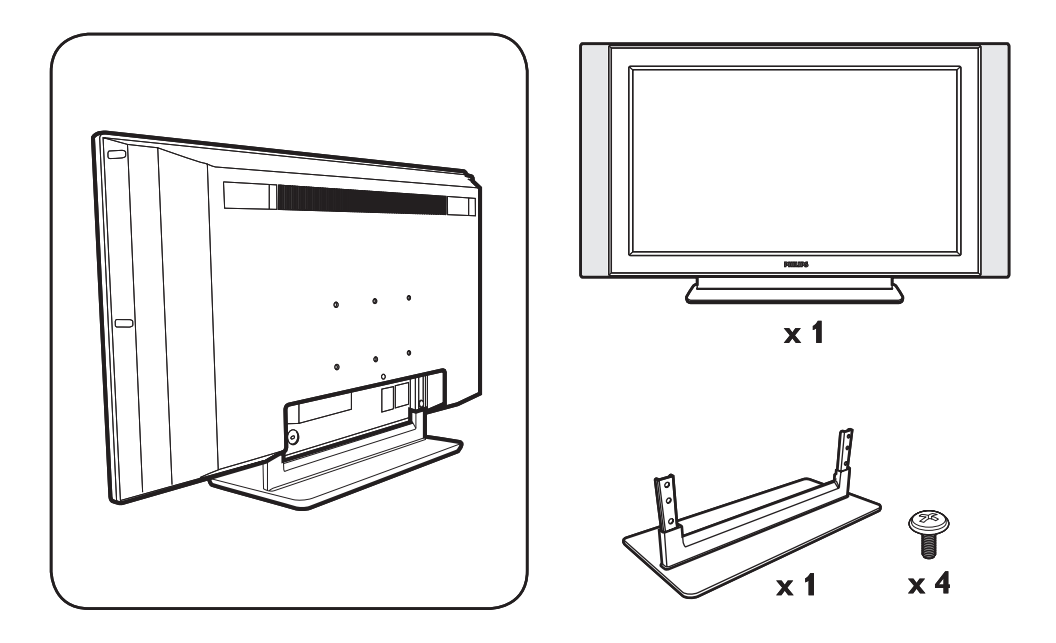

 $\mathbf{I}$ 

 $\mathbf{I}$ 

 $\mathbf{L}$ 

 $\mathbf{I}$ 

 $\frac{1}{\sqrt{2}}$ 

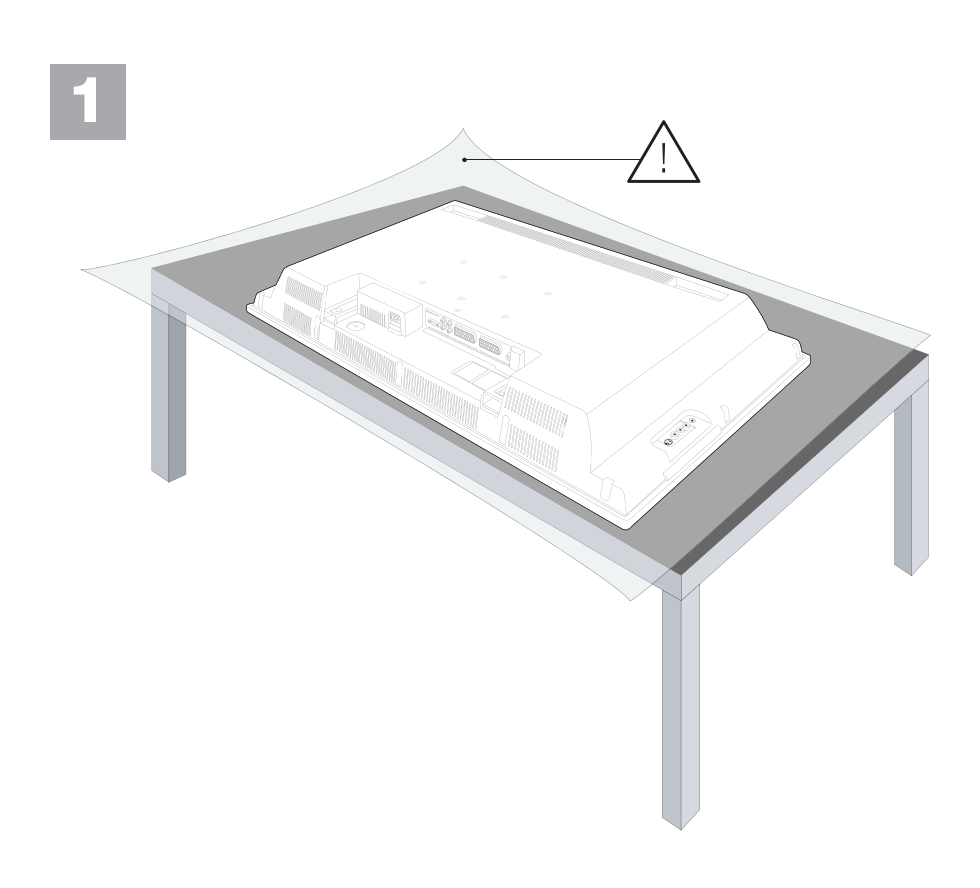

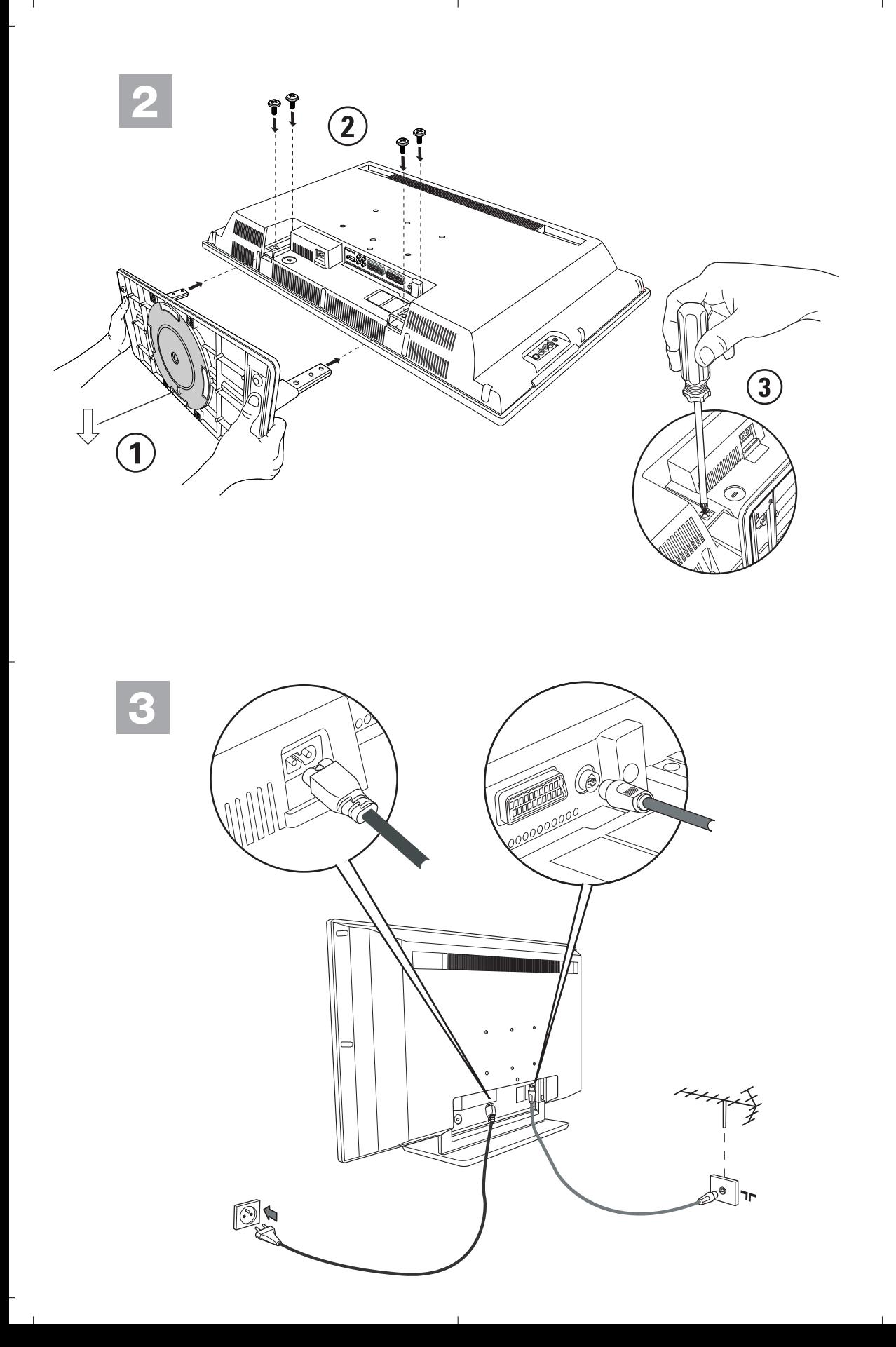

<sup>-</sup>

### **Information for users in the UK**

*(Not applicable outside the UK)*

#### **Positioning the TV**

For the best results, choose a position where light does not fall directly on the screen, and at some distance away from radiators or other sources of heat. Leave a space of at least 5 cm all around the TV for ventilation, making sure that curtains, cupboards etc. cannot obstruct the air flow through the ventilation apertures.

The TV is intended for use in a domestic environment only and should never be operated or stored in excessively hot or humid atmospheres.

#### **General Points**

Please take note of the section 'Tips' at the end of this booklet.

#### **Interference**

The Department of Trade and Industry operates a Radio Interference Investigation Service to help TV license holders improve reception of BBC and IBA programmes where they are being spoilt by interference.

If your dealer cannot help, ask at a main Post Office for the booklet "How to improve Television and Radio Reception".

#### **Mains connection**

Before connecting the TV to the mains, check that the mains supply voltage corresponds to the voltage printed on the type plate on the rear panel of the TV. If the mains voltage is different, consult your dealer.

#### **Important**

Should it become necessary to replace the mains fuse, this must be replaced with a fuse of the same value as indicated on the plug.

- 1. Remove fuse cover and fuse.
- 2. The replacement fuse must comply with BS 1362 and have the ASTA approval mark.

If the fuse is lost, make contact with your retailer in order to verify the correct type.

3. Refit the fuse cover.

In order to maintain conformity to the EMC directive, the mains plug on this product must not be removed.

#### **Connecting the aerial**

The aerial should be connected to the socket marked x at the back of the set. An inferior aerial is likely to result in a poor, perhaps unstable picture with ghost images and lack of contrast. Makeshift or set-top aerials are unlikely to give adequate results.

Your dealer will know from experience the most suitable type for your locality.

Should you wish to use the set in conjunction with other equipment, which connects to the aerial socket such as TV games, or a video camera, it is recommended that you consult your dealer on the best method of connection.

#### **Stand** *(if provided)*

Use only the stand provided with the set, making sure that the fixings are properly tightened.A diagram showing how to assemble the stand is packed with the stand. Never use a make-shift stand, or legs fixed with woodscrews.

# **Wstęp**

Dziękujemy za zakup naszego odbiornika telewizyjnego.

Niniejsza instrukcja została opracowana aby ułatwić instalację i użytkowanie Twojego odbiornika.

Prosimy o szczegółowe zapoznanie się z instrukcją.

Mamy nadzieję, że nasza technologia spełnia Twoje oczekiwania.

# **Spis treści**

### **Instalacja**

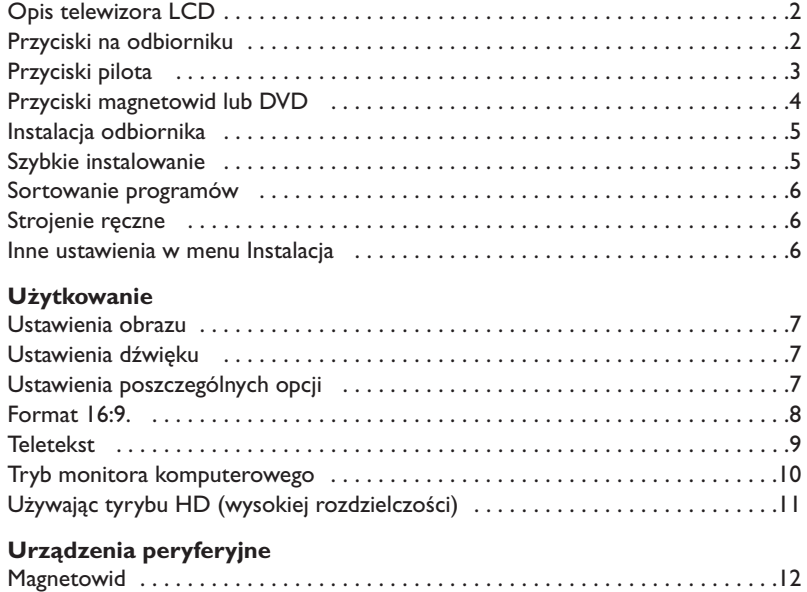

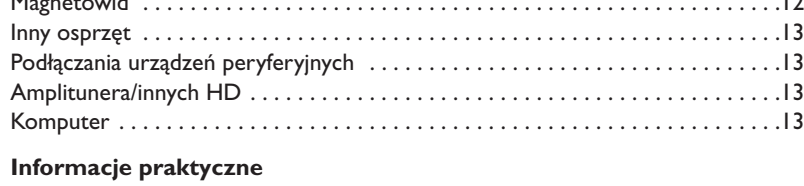

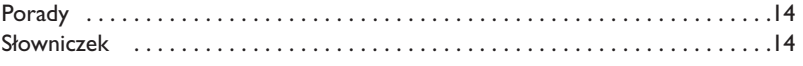

### **Wskazówki dotyczące utylizacji**

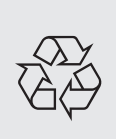

Twój odbiornik wykonany jest z materiałów, które mogą być ponownie wykorzystane lub poddane recyklingowi.W celu ograniczenia ilości odpadów w środowisku naturalnym specjalne zakłady odbierają zużyte odbiorniki, rozmontowują je na części i gromadzą materiały do ponownego wykorzystania (informacji udzieli sprzedawca).

# **Opis telewizora LCD**

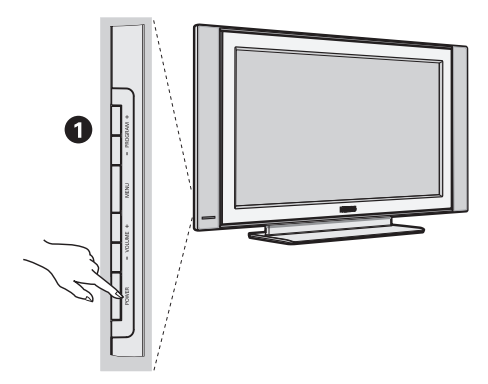

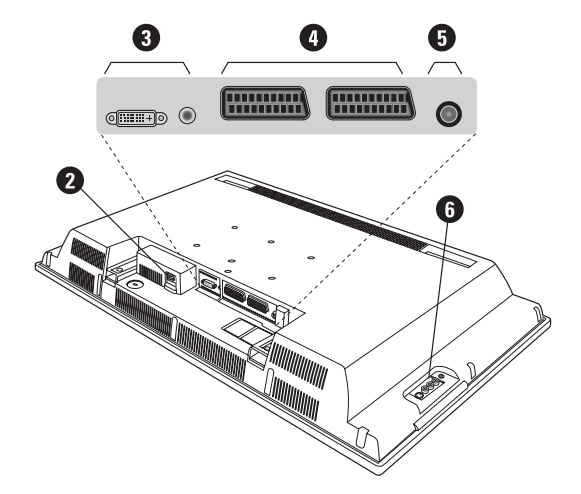

### & **Przyciski telewizora:**

- **POWER**:służy do włączania i wyłączenia telewizora.
- **VOLUME -/+**:służy do regulacji poziomu głośności.
- **MENU**: aby wywołać lub opuścić menu. Przyciski **PROGRAM -/+** umożliwiają wybór pożądanego ustawienia, a przyciski **VOLUME -/+** dokonanie regulacji.
- **PROGRAM -/+**:służy do wyboru programów.

#### **Ścianka tylna:**

Podstawowe podłączenia wykonywane są od spodu telewizora.

*Więcej informacji na temat podłączeń - patrz strona 12.*

- **a** Zasilanie
- $\bullet$  Wejście DVI oraz audio do podłączenia urządzeń HD (wysokiej rozdzielczości) lub komputera z wyjściem DVI.
- Gniazda SCART EXTI/EXT2
- **6** Gniazdo anten telewizyjnej
- § Podłączania urządzeń peryferyjnych

**Pilot**

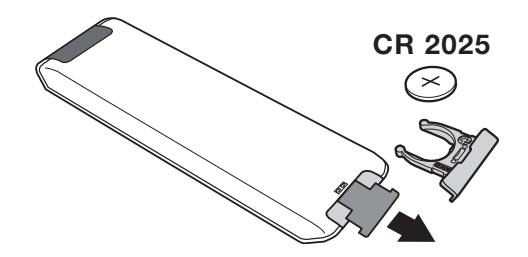

#### Zdejmij material izolacyjny z baterii pilota zdalnego streowania.

*Z myślą o ochronie środowiska naturalnego, baterie dostarczane z urządzeniem nie zawierają rtęci, kadmu ani niklu. Zużytych baterii nie należy wyrzucać, lecz przeznaczyć do ponownego wykorzystania (recyklingu) zgodnie z obowiązującymi przepisami.*

# **Przyciski pilota**

**1)** .**Tryb czuwania**

Przełączanie odbiornika w tryb czuwania.Aby ponownie włączyć odbiornik, należy nacisnąć przycisk, **P –/+, 0/9** lub **AV** albo przycisk klawiatury numerycznej.

**2)**  $\left\{ \mathbf{Q} \right\}$  **Pixel +** (zgodnie z wersją)

Do uruchomienia / wyłączenia trybu demonstracyjnego technologii Pixel +.

3)  $\bullet$  **44**  $\blacksquare$   $\triangleright$   $\triangleright$ **Magnetowid (str. 14)**

### **4)** Q **Dźwięk Surround**

Służy do uruchamiania lub wyłączania efektu dźwięku otaczającego.W wersji stereo pozwala to uzyskać wrażenie, że głośniki są bardziej od siebie oddalone.W wersjach wyposażonych w Virtual Dolby Surround \*, umożliwia uzyskanie tylnych efektów dźwiękowych Dolby Surround Pro Logic.

#### **5) AV**

Aby wyświetlić **Źródło** (Dostępne źrodła) by wybrać TV lub urzadzenie peryferyjne podłácz do **EXT1, EXT2/SVHS2, AV/SVHS3, PC** lub **HD** (str. 12).

#### **6)**  $\bigcirc$  **Active Control**

Optymalizuje jakość obrazu w stosunku do jakości sygnału i oświetlenia otoczenia.

#### **7) Menu**

Wy świetlanie lub wyłączanie menu.

#### **8) Kursor**

 $(\wedge \vee \wedge)$ 

Te 4 przyciski umożliwiają poruszanie się w menu.

**9) Siła głosu**

Ustawianie natężenia dźwięku.

**10)** ª m**Wstępna regulacja obrazu i dźwięku** Służy do wybrania jednego z ustawionych wstępnie trybów odtwarzania dźwięku lub wyświetlania obrazu. *Pozycja* **Osobiste** *odpowiada ustawieniom wybranym w menu.*

#### 11) **i** Informacja na ekranie

Stosowany do wyświetlania/usuwania numeru i czasu, trybu dźwięku i ustawień wyłącznika czasowego. Przytrzymać przez 5 sekund dla stałego wyświetlania numeru programu na ekranie.

*\* Wyprodukowano na licencji Dolby Laboratories."Dolby" i symbol podwójnego D są znakami Dolby Laboratories.*

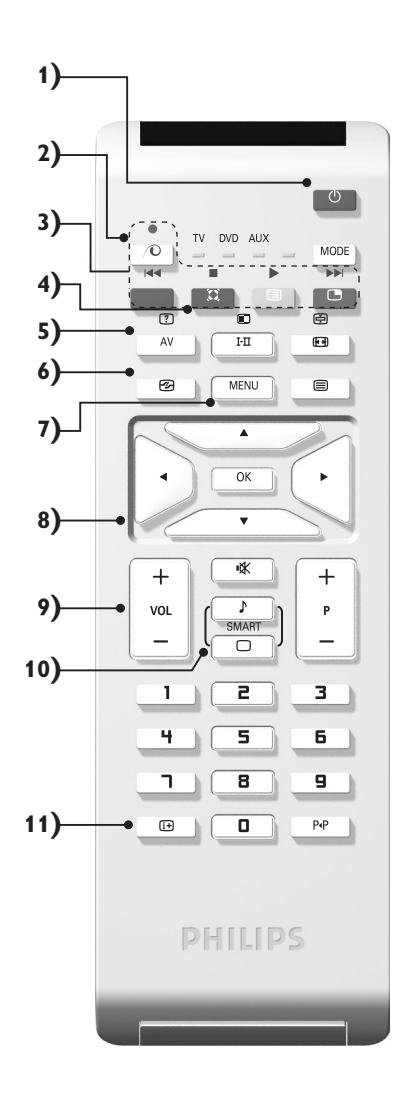

# **Przyciski pilota**

#### **12) Přepínač režimů**

Nacisnij przycisk by zmieniać pomiędz **TV**, **DVD** lub **AUX**.

13) Wywołanie PIP (str. 10)

### 14) **E** Lista programów

Wyświetlanie / usuwanie listy programów. Naciśnij przyciski  $\wedge \vee$ , aby wybrać program i naciśnij przycisk ≥, aby go wyświetlić.

#### **15)** ∏**Format 16:9 (str. 8)**

#### **16)** ù**Tryb odtwarzania dźwięku**

Służy do przełączania programów z **Stereo** (lub **Nicam Stereo**) na **Mono** lub w przypadku programów nadawanych w dwóch wersjach językowych, do wybrania pomiędzy trybem **Dual I** lub **Dual II.** *Wskaźnik* **Mono** *świeci się na czerwono gdy ten tryb jest wybrany.*

- 17) **7** 国 回 国 Włączanie teletekstu (str. 9)
- **18) Nie mają zastosowania w trybie TV**

#### **19)** [**Wyłączenie dźwięku** Wyłączanie lub włączanie dźwięku.

#### **20) P -/+ Wybór programów TV**

Przemieszczanie się pomiędzy programami. Przez kilka sekund wyświetlane są: numer programu, nazwa i tryb dźwięku.

*Dla programów wyposażonych w telegazetę, tytuł; programu pojawia się w dolnej części ekranu.*

#### **21) 0/9 Klawiatura numeryczna**

Do bezpośredniego wyboru programów. Dla dwucyfrowych numerów programów, drugi przycisk musi być naciśnięty przed zniknięciem kreski na ekranie.

22) P<sub><sup>4</sub>P</sup> Poprzedni program</sub>

Dostęp do poprzednio oglądanego programu.

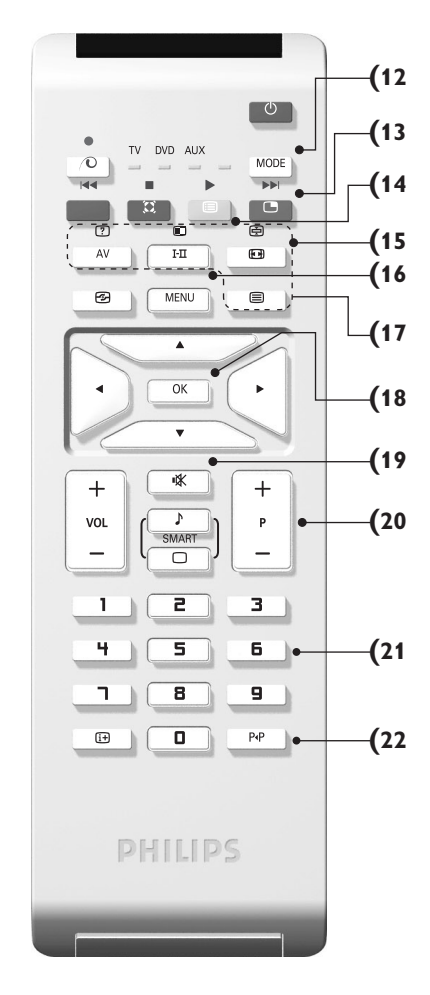

# **Przyciski magnetowid lub DVD (przelacznik trybu)**

Za pomocą pilota możesz regulować główne funkcje odtwarzacza wideo lub DVD.

Nacisnąć przycisk **MODE** w celu wybrania pożądanego trybu:

**DVD** lub **AUX** (magnetowid). Kontrolka na pilocie zapala się wskazując wybrany tryb. Gaśnie automatycznie po 20 sekundach bezczynności (powrót do trybu TV).

W zależności od wyposażenia, działają następujące przyciski:

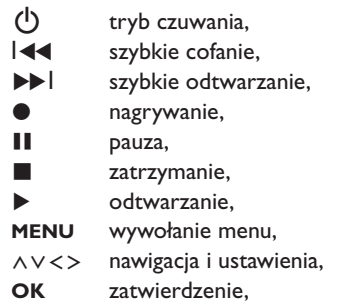

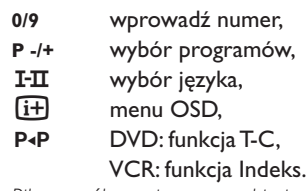

*Pilot współpracuje z wszystkimi magnetowidami wykorzystującymi standard RC5 i odtwarzaczami DVD wykorzystującymi standard RC6.*

# **Instalacja odbiornika**

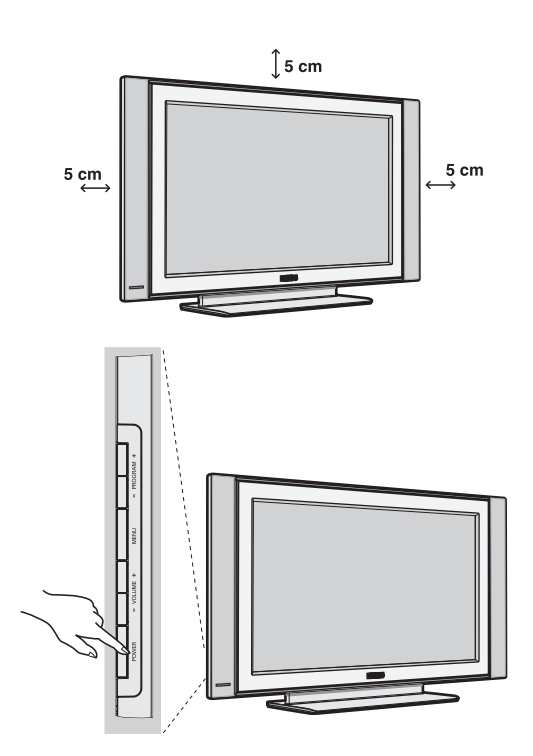

# & **Ustawienie telewizora**

Telewizor powinien zostać ustawiony na równej, stabilnej powierzchni.Aby uniknąć jakiegokolwiek niebezpieczeństwa, należy chronić telewizor przed działaniem wody, źródeł ciepła (lampa, świeca, kaloryfer, ...) i nie zasłaniać kratek wentylacyjnych znajdujących się z tyłu telewizora.

# é **Podłączenie anten**

• Używając dostarczonego przewodu antenowego połączyć gniazdo  $\Pi$  znajdujące się od spodu telewizora z gniazdem antenowym.

• Podłącz przewód zasilajacy do telewizora oraz wtyczke do gniazda sieciowego (220-240 V/50Hz). *Podłączenie innych urządzeń - patrz str. 12.*

# **8 Włączanie**

Aby włączyć telewizor, należy nacisnąć przycisk **POWER**. Zapala się zielona lampka oraz ekran. Instrukcje dotyczące **szybkiej instalacji**. Jeżeli telewizor pozostaje w stanie czuwania (pali się czerwona lampka), wystarczy nacisnąć przycisk **P -/+** pilota.

*Przy każdym użyciu pilota lampka migoce.*

### Plug & Play

# **Szybkie instalowanie**

Podczas pierwszego uruchamiania odbiornika, na ekranie pojawi się menu główne. Należy wybrać w nim kraj oraz język wszystkich menu:

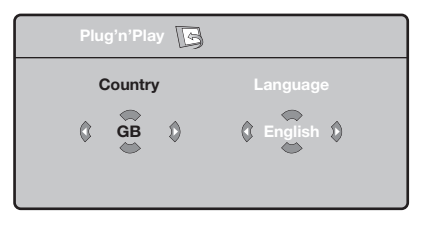

*Gdy po włączeniu odbiornika nie wyświetli się menu, naciśnij przyciski* **VOLUME -** *i* **VOLUME +** *odbiornika i przytrzymaj je wciśnięte przez 5 sekund.*

- $\bullet$  Wybierz kraj za pomocą przycisku  $\wedge \vee$  a następnie potwierdź wybór przyciskiem ≥. *Jeżeli wybrany przez Ciebie kraj nie jest wymieniony na liście, wybierz "..."*
- é Wybierz żądany język za pomocą przycisku <> i potwierdź wybór przyciskiem ≥.

 $\boldsymbol{\Theta}$  Automatycznie rozpocznie się dostrajanie kanałów. Wszystkie dostępne programy telewizyjne oraz stacje radiowe zostaną zapamiętane. Operacja trwa kilka minut.Wyświetlany jest stan wyszukiwania i ilość znalezionych programów. Po zakończeniu dostrajania menu zniknie.

*Aby opuścić menu lub przerwać dostrajanie, naciśnij* **MENU***. Jeżeli żaden program nie został znaleziony, przejdź do rozdziału "Dobre Rady" na stronie 14.*

- $\bullet$  Jeżeli nadajnik lub sieć kablowa nadaje sygnał automatycznego sortowania, programy zostaną ponumerowane w ustalonej kolejności. Instalowanie jest zakończone.
- $\Theta$  Jeżeli taki sygnał nie jest nadawany, musisz użyć menu **Sortowanie** aby ponumerować programy. *Niektóre nadajniki lub sieci kablowe wysyłają swoje własne parametry sortowania (według regionu, języka...).W takim wypadku możesz dokonać wyboru kryterium sortowania za pomocą przycisku* <> *i potwierdzić wybór przyciskiem* ≥*.*

# **Sortowanie programów**

& Naciśnij przycisk **MENU**. Na ekranie wyświetli się **Menu TV**.

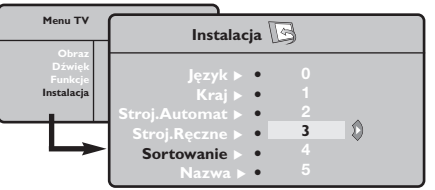

é Za pomocą kursora wybierz menu **Instalacja** a

# **Strojenie ręczne**

To menu umożliwia zapisywanie w pamięci poszczególnych programów pojedynczo,po kolei.

- & Naciśnij przycisk **MENU**.
- é Za pomocą kursora wybierz menu **Instalacja** a następnie **Stroj. ręczne**:

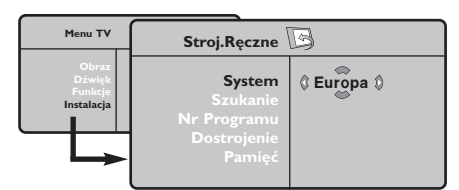

- " Opcja **System**: wybierz **Europa** (wykrywanie automatyczne\*) lub **Europa Zach.** (standard BG), **Europa Wsch.** (standard DK),**Wlk. Bryt.** (standard I) lub **Francja** (standard LL'). *\*Za wyjątkiem Francji (standard LL'), gdzie trzeba bezwzględnie wybrać opcję France (Francja).*
- ' Opcja **Szukanie**: naciśnij ≥. Rozpocznie się przeszukiwanie. Z chwilą odnalezienia programu,

# **Inne ustawienia w menu Instalacja**

- & Naciśnij przycisk **MENU** i wybierz menu **Instalacja** :
- é Wybierz **Język** aby zmienić język wyświetlanych menu.
- $\bullet$  Wybierz Kraj aby wybrać Twój kraj (PL dla Polski). *To ustawienie odgrywa rolę w przeszukiwaniu, automatycznym sortowaniu programów oraz wyświetlaczu teletekstu. Jeżeli Twój kraj nie jest wymieniony na liście, wybierz "..."*
- ' Wybierz **Stroj.automat.** aby rozpocząć automatyczne poszukiwanie wszystkich programów dostępnych w twoim regionie. Jeżeli nadajnik lub sieć kablowa nadaje sygnał automatycznego sortowania, programy zostaną odpowiednio uszeregowane w kolejności. Jeżeli taki sygnał nie jest nadawany, w celu uszeregowania programów w wybranej kolejności skorzystaj z menu **Sortowanie** . *Niektóre nadajniki oraz sieci kablowe nadają własne*

następnie menu **Sortowanie**.

- $\bullet$  Za pomocą przycisków  $\wedge \vee$  wybierz program, którego numer chcesz zmienić i potwierdź wybór przyciskiem ≥.
- $\bullet$  Za pomocą przycisków  $\wedge \vee$  wybierz nowy numer i potwierdź wybór przyciskiem ≥.
- **6** Powtarzaj czynności **0** i **0** odpowiednią ilość razy, aby dokonać zmiany numeracji wszystkich programów.
- $\bullet$  Aby opuścić menu, naciśnij  $\overline{H}$ .

przeszukiwanie zostaje zatrzymane.Wyświetlona zostanie nazwa programu (jeśli została nadana). Przejdź do następnego etapu. Jeżeli znasz częstotliwość, na której nadawany jest szukany program, po prostu wprowadź tę liczbę przy pomocy przycisków **0** do **9**.

*Jeżeli nie został znaleziony żaden program, przejdź do rozdziału "Dobre Rady" (strona 14).*

- ( Opcja **Nr programu**: wprowadź pożądany numer programu za pomocą przycisków ≤≥ lub od **0** do **9**.
- § Opcja **Dostrojenie** :jeżeli jakość odbioru nie jest zadowalająca, wyreguluj za pomocą przycisków ≤≥.
- è Opcja **Zapisz** : naciśnij ≥. Program został zapisany w pamięci.
- **1** Powtórz czynności od 4 do @ odpowiednią ilość razy, aby zapisać w pamięci ustawienia wszystkich programów.
- $\bullet$  Aby opuścić menu, naciśnij  $\overline{H}$ .

*parametry sortowania (według regionów, języka,...).W takim przypadku możesz dokonać wyboru kryterium sortowania za pomocą przycisku* <> *i potwierdzić wybór przyciskiem* ≥*.Aby wyjść lub przerwać przeszukiwanie, naciśnij* **MENU***. Jeżeli nie ukaże się żaden obraz, przejdź do rozdziału "Dobre Rady" (strona 14).*

- ( **Nazwa:**Jeżeli chcesz, możesz nadać nazwy programom i gniazdom zewnętrznym.W polu, w którym wyświetlona jest nazwa (5 pozycji), poruszaj się za pomocą przycisków ≤≥. Wybieraj znaki naciskając AV. Nazwa została wprowadzona.Wyjdź za pomocą przycisku ≤. Nazwa zostanie zapisana w pamięci. *Uwaga: Podczas instalowania odbiornika, nazwy programów nadawane są automatycznie, jeśli stacja wysyła sygnał identyfikacyjny.*
- $\bullet$  Aby opuścić menu, naciśnij  $\overline{H}$ .

# **Ustawienia obrazu**

& Naciśnij przycisk **MENU** a następnie ≥. Wyświetli się menu **Obraz**:

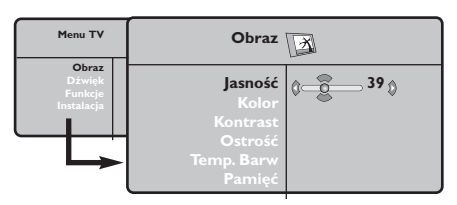

- **2** Za pomocą przycisków  $\bigwedge V$  wybierz dowolne ustawienie, następnie wyreguluj przyciskami ≤≥.
- $\bullet$  Po wykonaniu ustawień wybierz Pamięć i naciśnij ≥, aby zachować ustawienia. Naciśnij [i+] aby opuścić menu.

# **Ustawienia dźwięku**

 $\bullet$  Naciśnij MENU, wybierz Dźwięk (V) a następnie naciśnij ≥.Wyświetli się menu **Dźwięk**:

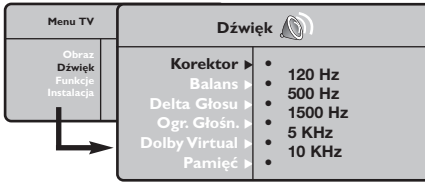

- $\bullet$  Za pomocą przycisków  $\wedge\vee$  wybierz dowolne ustawienie, następnie wyreguluj przyciskami ≤≥.
- " Po wyregulowaniu wybierz **Zapisz** i naciśnij ≥ aby zapisać ustawienia (ustawienia OSOBISTE).
- $\bullet$  Aby opuścić menu, naciśnij  $\overline{H}$ .

#### **Opis poszczególnych ustawień:**

- **Jasność**: zmienia stopień jasności obrazu.
- **Kolor**: zmienia intensywność barwy.
- **Kontrast**: zmienia różnicę pomiędzy barwami jasnymi i ciemnymi.
- **Ostrość**: zmienia ostrość obrazu.
- **Temp. barw**: zmienia równowagę barw: dostępne są opcje **Zimna** – barwy niebieskawe), **Normalna** – barwy zrównoważone) lub **Ciepła** – barwy czerwonawe.
- **Zapisz:** umożliwia zachowanie ustawień.

### **Opis poszczególnych ustawień**

- **Korektor**: do regulacji tonu (od niskiego: 120 Hz do wysokiego: 10 kHz)
- **Balans**: umożliwia wyrównanie dźwięku z głośników z lewej i prawej strony
- **Delta głosu**: umożliwia kompensowanie różnic głośności pomiędzy poszczególnymi programami lub gniazdami zewnętrznymi EXT. Ta możliwość regulacji jest dostępna dla programów od 0 do 40 oraz dla gniazd zewnętrznych EXT.
- **Ogr. głośn.** (AVL Automatyczne Wyrównywanie Dźwięku): automatyczna kontrola poziomu głośności stosowana w celu wyeliminowania nagłych zmian natężenia dźwięku, szczególnie podczas przełączania programów lub przy włączaniu się reklam.
- **Dolby Virtual**: Służy do uruchamiania lub wyłączania efektu dźwięku otaczającego. *Dostep do tych ustawien mozna uzyskac równiez przy pomocy przycisku*  $\Omega$ .
- **Zapisz**: aby zapisać ustawienia dźwięku.

# **Ustawienia poszczególnych opcji**

- **1** Naciśnij MENU, wybierz Opcje (V) a następnie naciśnij ≥.Teraz możesz ustawić:
- é **Kontrast+**: automatyczne ustawienie kontrastu obrazu tak, że najciemniejsza część obrazu pozostaje zawsze czarna.
- $\Theta$  **Red. szumów**: łagodzi zakłócenia obrazu

(śnieżenie obrazu).To ustawienie jest przydatne w warunkach utrudnionego odbioru.

- ' **Minutnik** *(dostępne wyłącznie w niektórych wersjach odbiorników)*: pozwala ustawić czas automatycznego czuwania.
- ( **PIP:** regulacja rozmiaru i położenia okienka PIP.
- $\bullet$  Aby opuścić menu, naciśnij  $\overline{H}$ .

# **Formaty 16:9**

Obraz może być odbierany w formacie 16:9 (szeroki ekran) lub 4:3 (ekran tradycyjny). Obraz w formacie 4:3 ma czasami czarny pas na górze i na dole ekranu (format letterbox). Funkcja 16:9 pozwala wyeliminować czarne pasy poprawiając wykorzystanie ekranu.

> Nacisnąć przycisku  $[□]$  (lub < > ) aby wybrać odpowiednią opcję: *Telewizor został wyposażony w funkcję automatycznego przełączanie formatu, która odkodowuje specjalny sygnał emitowany przez niektóre stacje i dobiera odpowiedni format pracy odbiornika.*

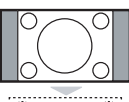

### **4:3**

Obraz jest wyświctany w formacie 4:3 z czarnymi pasami po obu stronach.

# **Format 14:9**

Obraz jest powiększony do formatu 14:9, do obu stronach pozostają wąskię czarne pasy.

### **Format 16:9**

Obraz jest powiększony do formatu 16:9.Ta opcja jest zalecana przy obrazach z czarnym pasem u góry i dołu ekranu (tzw. format panoramiczny).

### **Zoom Napisy**

Opcja ta umożliwia oglądanie filmów o formacie 4:3 na całej powierzchni ekranu i przy widocznych napisach do filmów.

#### **Superszeroki**

Umożliwia oglądanie filmów o formacie 4:3 na całej powierzchni ekranu rozszerzając boki obrazu.

### **Szeroki Ekran**

Tryb ten umożliwia wyświetlanie w odpowiednich proporcjach obrazów nadawanych w formacie 16:9.

*Uwaga: jeśli obraz jest nadawany w formacie 4:3 będzie on rozciągnięty w poziomie.*

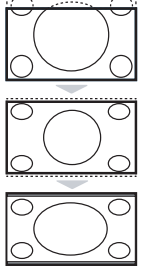

,,,,,,,,,,,,,,,,,,,,,,,,

# **Teletekst**

 $\overline{1}$ 

Teletekst jest systemem informacyjnym nadawanym przez niektóre kanały telewizyjne.Wiadomości podawane w teletekście odczytuje się podobnie jak gazetę.System ten umożliwia również odbieranie napisów dialogowych u dołu ekranu,co jest pomocne dla osób z upośledzeniem słuchu lub osób nie znających języka,w którym nadawany jest program (nadawanie w sieciach kablowych,w kanałach satelitarnych,...).

-1

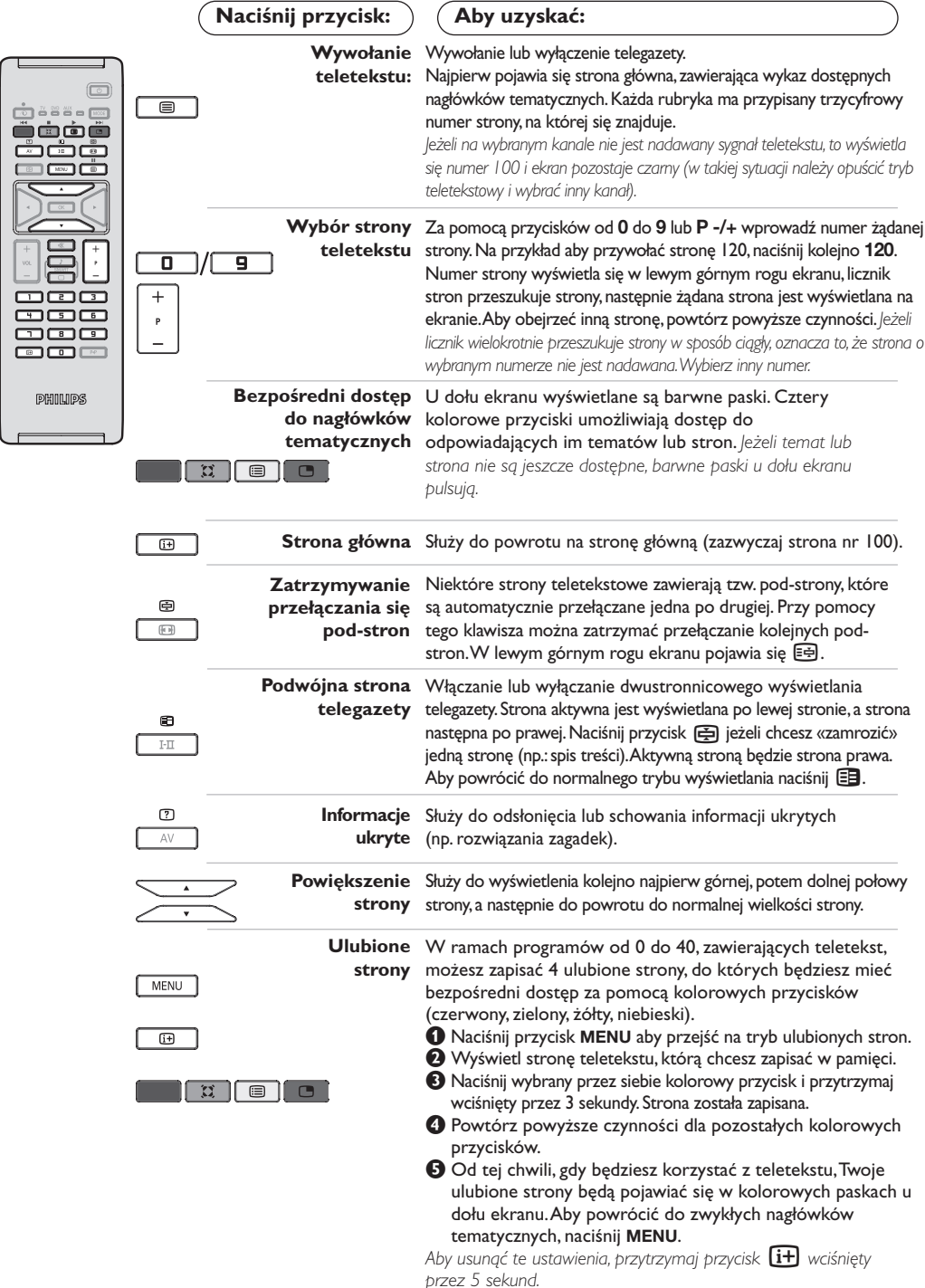

# **Tryb monitora komputerowego**

#### **Uwaga:**

- *Używając telewizora jako monitor PC, możliwe jest pojawianie sie delikatnych linii przekątnych spowodowanych intereferencją, mogącą wystąpić jesli urządzenie znajduje się w środowisku elektromagnetycznym. Zjawisko nie ma wpływu na parametry produktu.*
- *Aby zminimalizowac efekty interferencji zaleca się stosowanie wysokiej jakości przewodu VGA zabezpieczonego przed wpływem zakłoceń.*

### **Tryb PC**

Telewizor może być wykorzystywany jako monitor komputerowy. Funkcja PIP umożliwia równoczesne wyświetlenie w tle programu telewizyjnego.

*Funkcja PIP działa tylko jeśli Twój komputer ma wyjscie cyfrowe.*

*Należy podłączyć komputer i wyregulować rozdzielczość (patrz str. 13).*

### **Wybór trybu PC**

- &Nacisnąć przycisk **AV** na pilocie aby wyświetlíc **Źródło** (Dostępne źrodła).
- **@Użyj przycisków kursora ∧/V aby wybrać PC** i później naciśnij kursor ≥ aby przełączyć TV w tryb PC (**DVI In**).

By powrócic do trybu TV, naciśnij przycisk **AV**, wybierz TV í zatwierdź przez ≥.

#### **Funkcja PIP**

W trybie PC możliwe jest wyświetlenie okienka pozwalającego na oglądanie programu telewizyjnego.

*Uwaga: funkcja PIP jest dostepna tylko gdy komputer jest podłaczony do gniazda DVI (patrz str. 13).*

- **O**Nacisnąć przycisk aby uruchomić funkcję PIP.W niewielkim okienku pojawia się program telewizyjny.
- **O**Naciśnij przycisk **e** ponownie by zmienić rozmiar okna, przełącz na tryb dual screen, następnie wyjdź z tego trybu.
- "Użyj przycisków **P -/+** aby zmienic program w oknie PIP.

#### **Menu trybu PC**

Przycisk **MENU** umożliwia przejście do regulacji trybu monitora komputerowego. Regulacji można dokonać posługując się kursorem (ustawienia zostaną zapamiętane automatycznie):

- **Obraz:**
	- **Jasność/Kontrast:** regulacja jasności i kontrastu.
- **Poziomo/Pionowo\*:** regulacja poziomego i pionowego położenia obrazu.
- **Temp. Barw:** regulacja barwy koloru (zimna, normalna lub ciepła).
- **Tryb audio:** wybór źródła dźwięku odtwarzanego przez telewizor(komputer lub TV / Radio). Można na przykład słuchać radia podczas pracy z komputerem.
- **Funkcje:**
	- **Faza/Zegar\*:** umożliwia usunięcie zakłóceń poziomych (PHASE) i pionowych (CLOCK).
	- **Format:** wybór ekranu szerokiego lub klasycznego formatu monitorów komputerowych.
	- **PIP:** regulacja rozmiaru i położenia okienka PIP.
	- **Strojenie auto\*:** położenie ustawiane jest automatycznie.
- **Ustaw. Fabryczne:** powrót do ustawień fabrycznych (domyślnych).

*\* Te ustawienia nie są dostępne gdy komputer jest podłaczony do gniazda DVI.*

# **Używając tyrybu HD (wysokiej rozdzielczości)**

### **Tryb HD**

Tryb HD (wysokiej rozdzielczości) pozwala cieszyć się czystszym i bardziej wyraźnym obrazem przy użyciu wejścia DVI jeśli użiważ amplitunera/innych urządzzeń HD, które mogą transmitować sygnał wysokiej rozdzielczości. *Misisz przede wszystkim podłączyć urządzenia HD (patrz str. 13).*

### **Wybierając tryb HD**

&Nacisnąć przycisk **AV** na pilocie aby wyświetlíc **Źródło** (Dostępne źrodła).

**@Użyj przycisków kursora ∧/V aby wybrać HD** następnie naciśnij przycisk kursor ≥ aby przełączyć TV w tryb HD. By powrócic do trybu TV, naciśnij przycisk **AV**, wybierz TV í zatwierdź przez >.

### **Używając menu trybu HD**

Naciśnij przycisk **MENU** aby uzyskác dsotęp do ustawień trybu HD. Użyj przycisków kursora aby je dostosować (ustawienia sa zapisywane automatycznie):

### **• Obraz:**

- **Jasność:** zmienia stopień jasności obrazu.
- **Kolor:** zmienia intensywność barwy.
- **Kontrast:** zmienia różnicę pomiędzy barwami jasnymi i ciemnymi.
- **Ostrość:** zmienia ostrość obrazu.
- **Temp. barw:** zmienia równowagę barw: dostępne są opcje **Zimna** – barwy niebieskawe), **Normalna** – barwy zrównoważone) lub **Ciepła** – barwy czerwonawe.
- **Zapisz:** umożliwia zachowanie ustawień.
- **Dźwięk:**
- **Korektor:** do regulacji tonu (od niskiego: 120 Hz do wysokiego: 10 kHz)
- **Balans:** umożliwia wyrównanie dźwięku z głośników z lewej i prawej strony
- **Delta głosu:** umożliwia kompensowanie różnic głośności pomiędzy poszczególnymi programami lub gniazdami zewnętrznymi EXT.Ta możliwość regulacji jest dostępna dla programów od 0 do 40 oraz dla gniazd zewnętrznych EXT.
- **Ogr. głośn.** (AVL Automatyczne Wyrównywanie Dźwięku): automatyczna kontrola poziomu głośności stosowana w celu wyeliminowania nagłych zmian natężenia dźwięku, szczególnie podczas przełączania programów lub przy włączaniu się reklam.
- **Dolby Virtual:** Służy do uruchamiania lub wyłączania efektu dźwięku otaczającego. *Dostep do tych ustawien mozna uzyskac równiez przy pomocy przycisku* Q*.*
- **Zapisz:** aby zapisać ustawienia dźwięku.
- **Funkcje:**
	- **Minutnik** *(dostępne wyłącznie w niektórych wersjach odbiorników)*: pozwala ustawić czas automatycznego czuwania.
	- **- PIP:** regulacja rozmiaru i położenia okienka PIP.
	- **Poziomo:** regulacja poziomego położenia obrazu.

# **Podłączanie urządzeń peryferyjnych**

Odbiornik wyposażony jest w dwa gniazda EXT1 i EXT2 umieszczone w tylnej części. Nacisnij przycisk **AV** na pilocie aby wyświetlíc **Źródło** (Dostępne źrodła) i wybierz TV lub urzadzenie peryferyjne podłácz do **EXT1, EXT2/SVHS2, AV/SVHS3, PC** lub **HD.**

*Gniazdo EXT1 ma wejście i wyjście audio, wejście i wyjście video oraz wejście RGB. Gniazdo EXT2 ma wejście i wyjście audio i video oraz wejście S-VHS.*

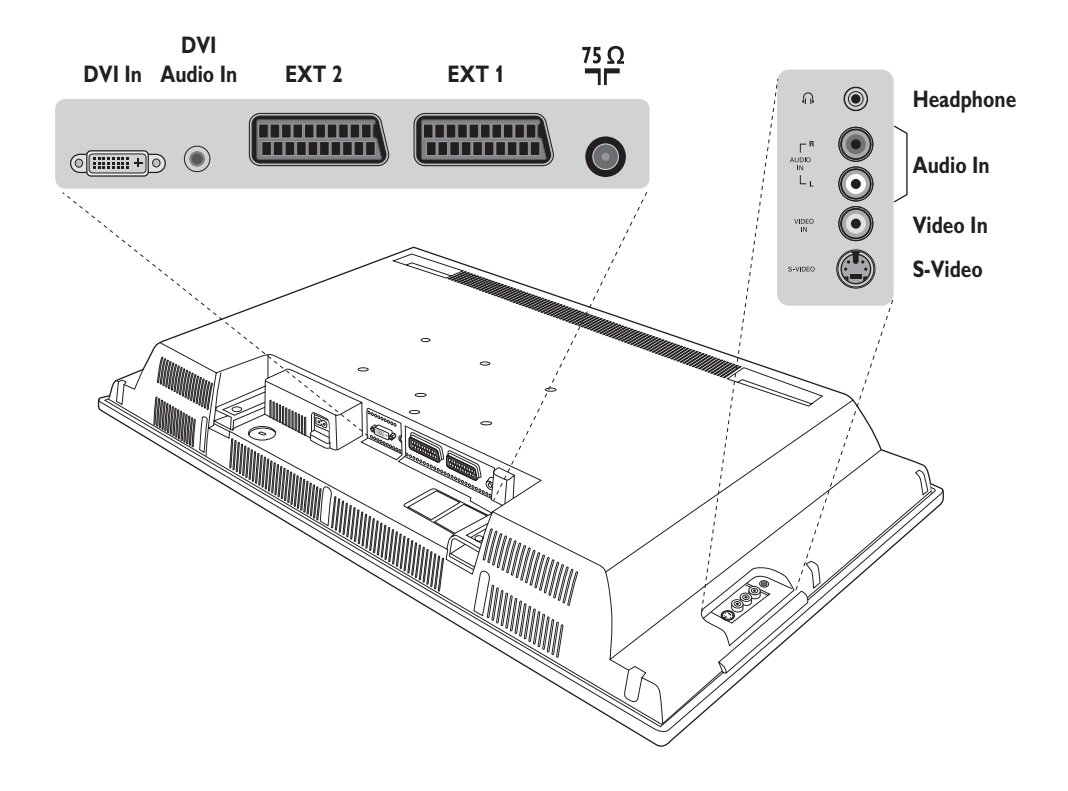

### **Magnetowid**

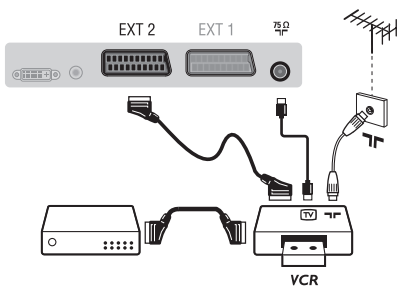

#### Podłączyć magnetowid wg schematu. Stosować kabel typu Euro o dobrej jakości.

*Jeśli Twój magnetowid nie posiada złącza Euro, jedynym sposobem jego podłączenia jest gniazdo antenowe.*

*Należy wtedy dostroić odbiornik do sygnału kontrolnego magnetowidu i przypisać mu program nr 0 (zob. ręczne ustawianie programów na str. 6).Aby wyświetlić obraz pochodzący z magnetowidu, należy nacisnąć przycisk* **0***.*

### **Magnetowid z dekoderem**

Aby nagrywać transmisje kodowane, należy podłączyć dekoder do drugiego złącza Euro w magnetowidzie.

### **Inny osprzęt**

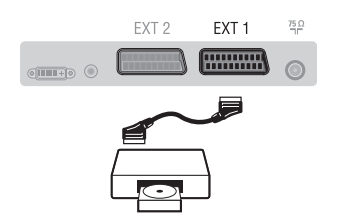

## **Podłączania urządzeń peryferyjnych**

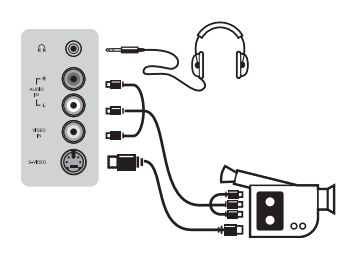

### **Amplitunera/innych HD**

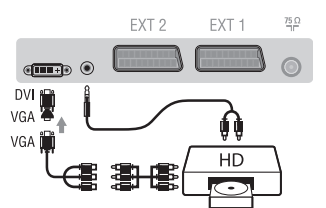

## **Komputer**

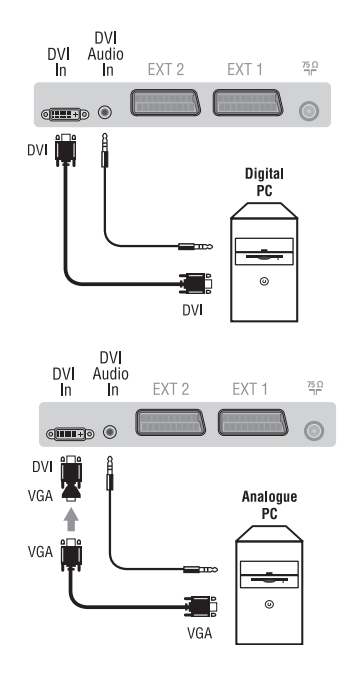

#### **Odbiornik satelitarny, dekoder,VideoCD, gry, itp.**

Podłączenia należy dokonać zgodnie ze schematem. Aby uzyskać najlepszą jakość obrazu, sprzęt generujący sygnał RGB (dekoder cyfrowy, gry, niektóre napędy VideoCD, itp.) do gniazda EXT1, zaś osprzęt generujący sygnał S-VHS (magnetowidy S-VHS i Hi-8) do gniazda EXT2.

#### **Wybór podłączonego osprzętu**

Przyciskiem **AV** dokonaj wyboru źródła sygnału: **EXT1, EXT2/S-VHS2** (sygnał S-VHS z gniazda EXT2)

#### Podłącz urządzenia w sposób pokazany na schemacie. Za pomocą przycisku **AV**, wybierz **AV/S-VHS3**.

*W odbiornikach monofonicznych dźwięk należy podłączyć do wejścia AUDIO L (lub AUDIO R). Dźwięk jest automatycznie rozdzielany do lewego i prawego głośnika telewizora.*

#### **Słuchawki**

Podłączenie słuchawek powoduje automatyczne wyłączenie dźwięku w głośnikach odbiornika telewizyjnego.Wyreguluj głośność za pomocą przycisków **VOLUME -/+**. *Impedancja słuchawek musi mieścić się w zakresie od 32 do 600 ohm.*

#### Podłącz urządzenia w sposób pokazany na schemacie. Za pomocą przycisku **AV**, wybierz **HD**.

*Więcej informacji na temat pracy w trybie HD - patrz str. 11.*

### **PC z DVI**

Podłącz wyjście (DVI) monitora Twojego komputera do **DVI In** telewizora.

Podłącz wyjście Audio komputera z do wejścia do **DVI In Audio** w telewizorze.

#### **PC z VGA**

Podłącz wyjście (VGA) monitora Twojego komputera poprzez adapter VGA/DVI do wejścia **DVI In** w telewizorze.

Podłącz wyjście Audio komputera z do wejścia do **DVI In Audio** w telewizorze.

*Więcej informacji na temat pracy w trybie monitora komputerowego patrz str. 10.*

Należy skonfigurować komputer na optymalną rozdzielczość ekranu: 1280 x 1024, 60 Hz.

Oto lista rozdzielczości ekranu dostępnych w telewizorze:

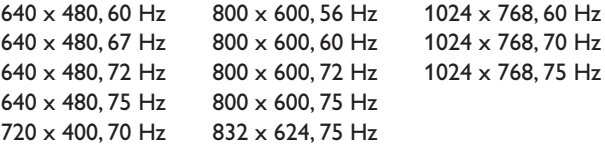

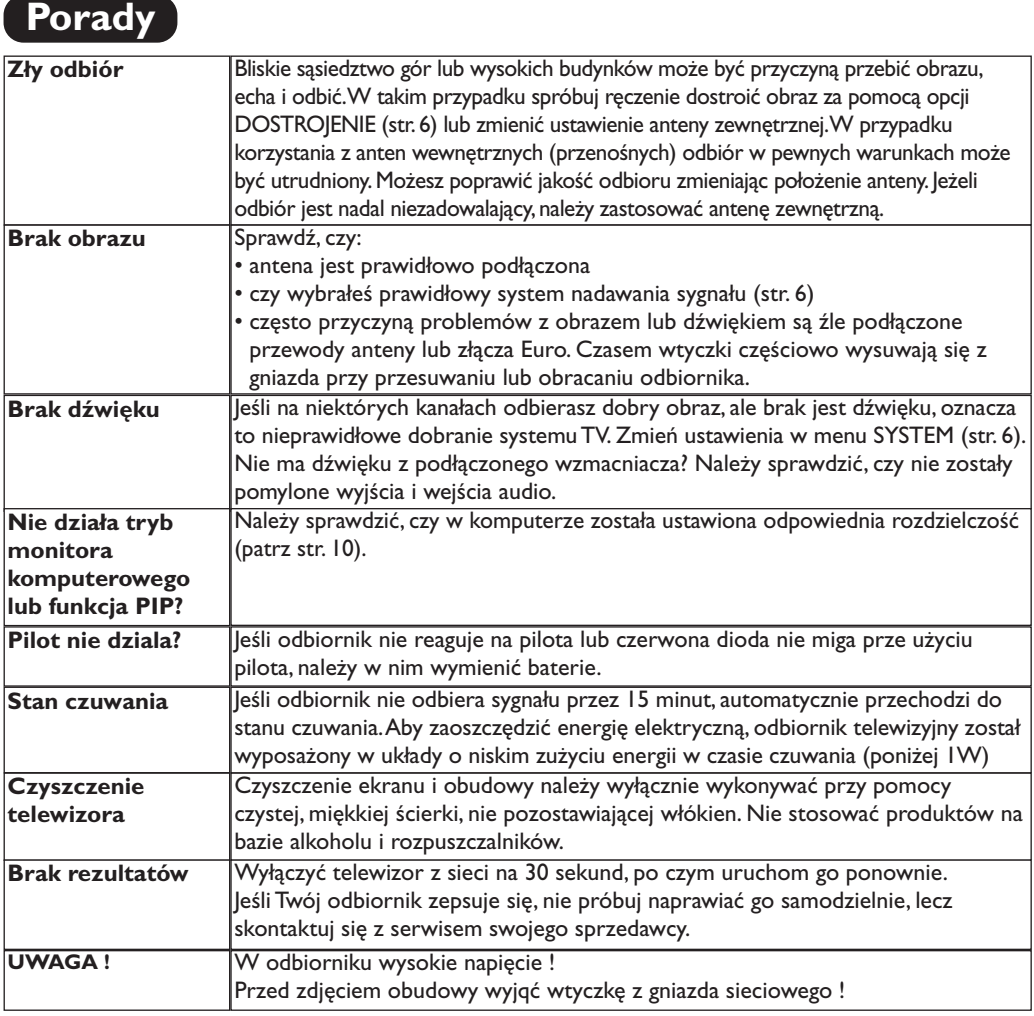

# **Słowniczek**

- **DVI** (Digital Visual Interface): Cyfrowy interfejs opracowany przez Digital Display Working Group (DDWG) w celu konwersji sygnałow analogowych w do postaci cyfrowej obsługujacej zarówno monitory cyfrowe i analogowe.
- **VGA** (Video Graphics Array): Standard wyświetlania grafiki dla komputerów klasy PC.
- **Sygnały RGB :** 3 sygnały wideo czerwony, zielony i niebieski, które składają się na kolorowy obraz telewizyjny.Wykorzystanie tych sygnałów umożliwia uzyskanie lepszej jakości ob`razu.
- **Sygnały S-VHS:**W standardzie S-VHS i Hi-8 przesyłane są dwa sygnały wideo Y/C. Sygnał luminancji Y (czarno-biały) i sygnał chrominancji C (kolor) nagrywane są na taśmie niezależnie. Zapewnia to lepszą jakość obrazu niż w standardowym sygnale wideo (VHS i 8 mm), gdzie sygnały Y/C są połączone w taki sposób, aby przesyłany był tylko jeden sygnał wideo.

**Dźwięk NICAM:** Proces, za pomocą którego przesyłany jest dźwięk w postaci cyfrowej.

- **System:** Obraz telewizyjny nie jest przesyłany w ten sam sposób we wszystkich krajach. Istnieją różne standardy: BG, DK, I oraz L L'. Ustawienie **System** (str. 5) stosowane jest do wyboru tych standardów. Nie należy tego pojęcia mylić z systemem kodowania barw PAL lub SECAM. System PAL jest używany w większości krajów Europy, a system Secam jest używany we Francji, w Rosji i w większości krajów Afryki. Stany Zjednoczone i Japonia używają innego standardu, zwanego NTSC.Wejścia EXT1 i EXT2 mogą odbierać sygnał w standardzie NTSC.
- **16:9:** Odnosi się do stosunku pomiędzy długością i wysokości ekranu. Odbiorniki szerokoekranowe mają stosunek 16:9, a ekrany tradycyjne: 4:3.

Данные о произведенном ремонте:

- 1

 $\overline{1}$ 

№ талона (Card #)

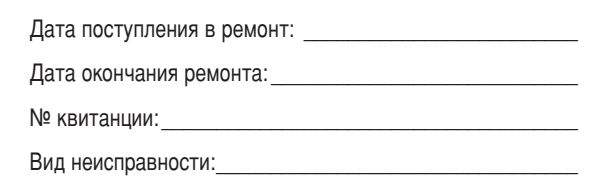

 $\begin{picture}(42,10) \put(0,0){\line(1,0){10}} \put(15,0){\line(1,0){10}} \put(15,0){\line(1,0){10}} \put(15,0){\line(1,0){10}} \put(15,0){\line(1,0){10}} \put(15,0){\line(1,0){10}} \put(15,0){\line(1,0){10}} \put(15,0){\line(1,0){10}} \put(15,0){\line(1,0){10}} \put(15,0){\line(1,0){10}} \put(15,0){\line(1,0){10}} \put(15,0){\line(1$ 

-1

# **PHILIPS POCCUS**

 $\mathbf{I}$ 

 $\mathbf{L}$ 

### БЫТОВАЯ ЭЛЕКТРОНИКА

ГАРАНТИЙНЫЙ ТАЛОН (warranty card)

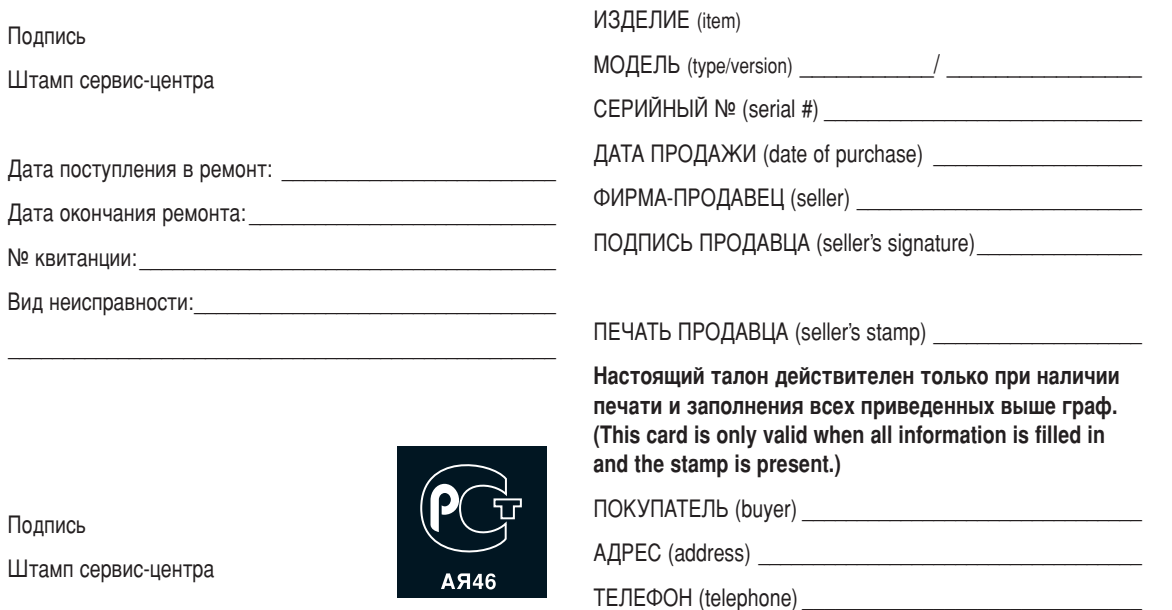

 $\overline{1}$ 

Настоящая гарантия предоставляется изготовителем в дополнение к правам потребителя, установленным действующим законодательством Российской Федерации, и ни в коей мере не ограничивает их.

Настоящая гарантия действует в течение одного года с даты приобретения изделия и подразумевает гарантийное обслуживание изделия в случае обнаружения дефектов, связанных с материалами и работой. В этом случае потребитель имеет право, среди прочего, на бесплатный ремонт изделия. Настоящая гарантия действительна при соблюдении следующих условий:

1. Изделие должно быть приобретено только на территории России, причем исключительно для личных бытовых нужд. Изделие должно использоваться в строгом соответствии с инструкцией по эксплуатации с соблюдением правил и требований безопасности.

2. Обязанности изготовителя по настоящей гарантии исполняются на территории России продавцами и официальными обслуживающими (сервис) центрами.

3. Настоящая гарантия не распространяется на дефекты изделия, возникшие в результате:

а) химического, механического или иного воздействия. попавших посторонних предметов, насекомых во внутрь изделия;

б) неправильной эксплуатации, включая, но не ограничиваясь, использованием изделия не по его прямому назначению и установку в эксплуатацию изделия в нарушение правил и требований безопасности;

в) износа деталей отделки, ламп, батарей, защитных экранов, накопителей мусора, ремней, щеток и иных деталей с ограниченным сроком использования;

г) ремонта и/или наладки изделия, если они произведены любыми иными лицами кроме обслуживающих центров; д) адаптации и изменения с обычной сферы применения изделия, указанной в инструкции по эксплуатации.

4. Настоящая гарантия действительна по предъявлении вместе с оригиналом настоящего талона оригинала товарного чека, выданного продавцом, и изделия, в котором обнаружены дефекты.

5. Настоящая гарантия действительна только для изделий, используемых для личных бытовых нужд, и не распространяется на изделия, которые используются для коммерческих, промышленных или профессиональных целей.

По всем вопросам гарантийного обслуживания изделий Филипс обращайтесь к Вашему местному продавцу.

Фирма Филипс устанавливает следующие сроки службы изделия:

#### Группа 1–5 лет

Радио, радиобудильники, магнитолы, переносные магнитолы, телефонные аппараты (проводные) и другая продукция, имеющая небольшую стоимость.

#### Группа 2–7 лет

Персональные компьютеры и переферийные устройства, цветные телевизоры (включая проекционные), видеомагнитофоны, автомобильные магнитолы, Hi-Fi звуковоспроизводящая аппаратура (включая компоненты), видеокамеры и переносные видеоустройства, радиотелефоны (беспроводные), цифровые сотовые телефоны и аппаратура игрового назначения.

Фирма Филипс уделяет большое внимание качеству выпускаемой продукции. При использовании ее для личных (бытовых) нужд с соблюдением правил эксплуатации срок их службы может значительно превысить официальный срок службы, установленный в соответствии с действующим законодательством о правах потребителей.

Фирма Филипс

Факс: (095)755-69-23

### Введение

Вы приобрели этот телевизор, спасибо за ваше доверие. Это руководство предназначено для того, чтобы помочь вам установить и пользоваться вашим телевизором.

Мы советуем вам внимательно прочитать их.

Мы надеемся, что наша технология полностью удовлетворит вас.

### Оглавление

#### **Установка** Кнопки пульта дистанционного управления ..............................3

#### Пользование

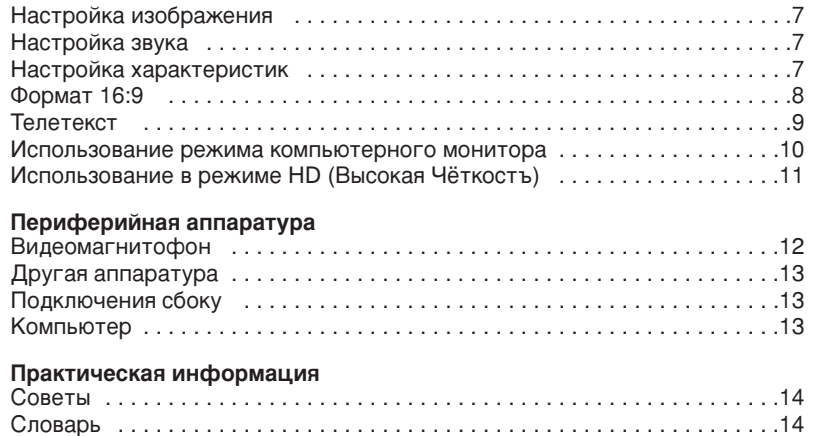

#### Указания по утилизации

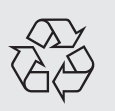

Ваш телевизор содержит материалы, подлежащие повторному использованию или утилизации. Для минимизации выбросов в окружающую среду специализированные предприятия собирают вышедшие из употребления телевизоры, чтобы демонтировать их и сохранить материалы, пригодные для повторного использования (осведомиться у вашего продавца).

# Знакомство с ЖК телевизором

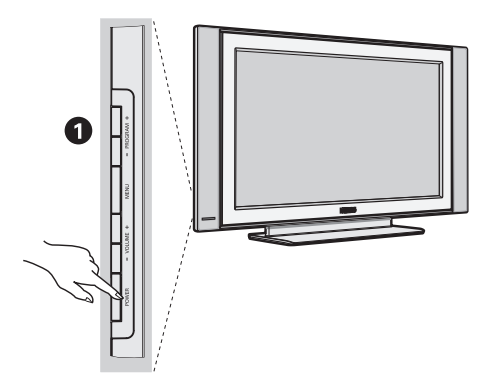

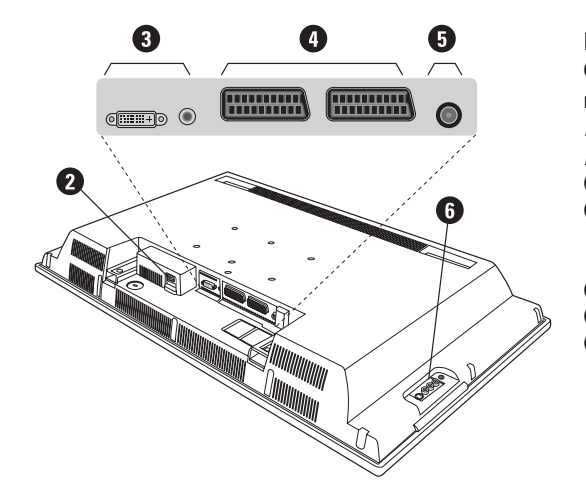

#### $\mathbf 0$  Кнопки управления на телевизоре

- POWER: включение или выключение телевизора.
- VOLUME -/+: регулировка уровня громкости.
- MENU: вызов меню и выход из меню. С ПОМОЩЬЮ КНОПОК PROGRAM -/+ МОЖНО выбрать настраиваемый элемент, а с помощью кнопок VOLUME -/+ можно выполнить настройку.
- PROGRAM -/+: выбор программ.

### Вид сзади

Основные подсоединения выполняются на нижней панели телевизора.

Более подробную информацию о выполнении подсоединений см. на стр. 12.

• Сетевое питание

**8** DVI и аудио вход для подклюуеняи оборудования HD или компъютера с DVI выходом.

- **4** Евроконнектор EXT1/EXT2
- **•** Гнезда телевизионной
- **6** Подключения сбоку

### Пульт дистанционного управления

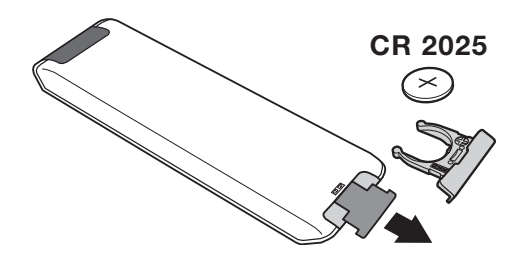

Извлеките предохранительный лист из под батарейки для активированипя пульта Ду. Батарейка, прилагаемая с устройством, не содержит ни ртути, ни кадмия. Не выбрасывайте использованные батарейки, а используйте для их утилизации имеющиеся в распоряжении средства (обратитесь к своему поставщику).

### **Клавиши пульта дистанционного управления**

### 1)  $()$  Дежурное состояние

Позволяет перевести телевизор в дежурное состояние. Для включения телевизора нажать на клавишу Р -/+, 0/9 или AV.

- **2)** *î* Функция Pixel + (в зависимости от версии) Для включения / выключения демонстрационного режима обработки Pixel +.
- 3)  $\bullet$   $\cdot$  **E**  $\rightarrow$  **F** Видеомагнитофон (стр.14)
- $4)$  ( $\sum$  Окружающий объемный звук

Для включения / отключения эффекта окружающего объемного звучания. В стереофоническом режиме создается впечатление, что громкоговорители расположены друг от друга на больших расстояниях чем на самом деле. В моделях, имеющих функцию Virtual Dolby Surround \*, создается эффект тыловых громкоговорителей системы Dolby Surround Pro Logic.

#### **5) AV**

Для вывода списка источников Источник для выбора ТВ или периферийного оборудования, подключенного К ВХОДАМ EXT1, EXT2/S-VHS2, AV/S-VHS3, PC ИЛИ HD (см. стр. 12).

#### **6)**  $\bigcirc$  Активное управление

Оптимиэирует качество иэображения в эависимости от качества приёма и состояния окружающего освещения.

#### **7)** Меню

Для вызова меню или выхода из меню.

#### 8) **Kypcop**

 $(\wedge \vee \wedge)$ 

Эти 4 кнопки обеспечивают перемещение в меню.

#### **9)** Громкость

Используется для регулировки уровня громкости звука

#### **10)** ª m **è‰ÛÒÚ‡ÌÓ'ÍË ËÁÓ·‡ÊÂÌËfl Ë Á'Û͇**

Обеспечивает доступ к нескольким предварительным настройкам изображения и звукового сопровождения. Пункт меню Персонал. соответствует настройкам, "<br>КОТОРЫЕ ВЫПОЛНЕНЫ С ПОМОЩЬЮ МЕНЮ.

#### 11) [**i** Информация на экране

Для кратковременного вывода на экран/с экрана номера или времени, звукового режима и отстающегося времени таймера. Нажимать в течение 5 сек. для постоянного вывода на экран номера программы.

\* Изготовлено по лицензии компании Dolby Laboratories. "Dolby" и символ двойного -D - это товарные знаки компании Dolby Laboratories.

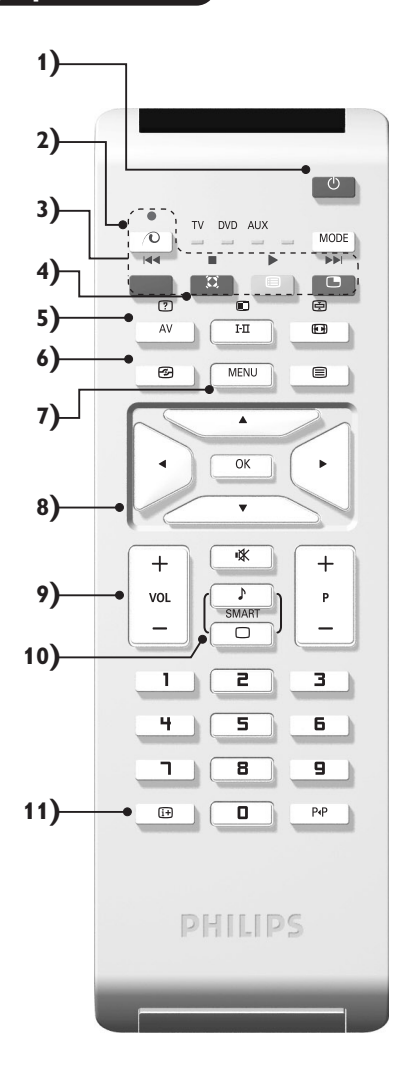

### Клавиши пульта дистанционного управления

#### **12)** Режима

Нажимайте эту кнопку для переключения между TV, **DVD** или AUX.

- 13) **Вызов режима PIP (стр. 10)**
- 14) **В Список программ**

Для того, чтобы вывести на экран / убрать с экрана список программ. Используйте затем клавиши  $\wedge$  V для выбора программы и клавишу > для вывода ее на экран.

- 15) **⊡** Формат 16:9 (стр. 8)
- 16) І-П Режим звукового сопровождения

Позволяет усилить звук стереофонических передач **STEREO** и **NICAM MONO** в режиме Мопо, или позволяет выбрать режим DUAL I или DUAL II. При выборе MONO в режиме STEREO индикатор будет синим.

- **17)**  $\begin{bmatrix} ? \end{bmatrix} \begin{bmatrix} \blacksquare \end{bmatrix} \begin{bmatrix} \blacksquare \end{bmatrix}$  Вывод на экран телетекста (стр. 9)
- **18)** Не используется в режиме ТВ

#### **19)**  $\mathbb{I}$ Ж Отключение звука

Для отключения и включения звукового сопровождения.

#### **20) Р -/+ Выбор программ**

Для перехода к предыдущей или последующей программе. Номер (название) программы и звуковая настройка выводятся на экран на несколько секунд. При некоторых программах с телетекстом название программы появляется в нижней части экрана.

 $21)$  0/9 Цифровые клавиши

Для прямого доступа к программам. Для двузначных ...<br>номеров программ, ввести вторую цифру до исчезновения черточки.

22) ЫРПредыдущая программа

Для доступа к предыдущей программе.

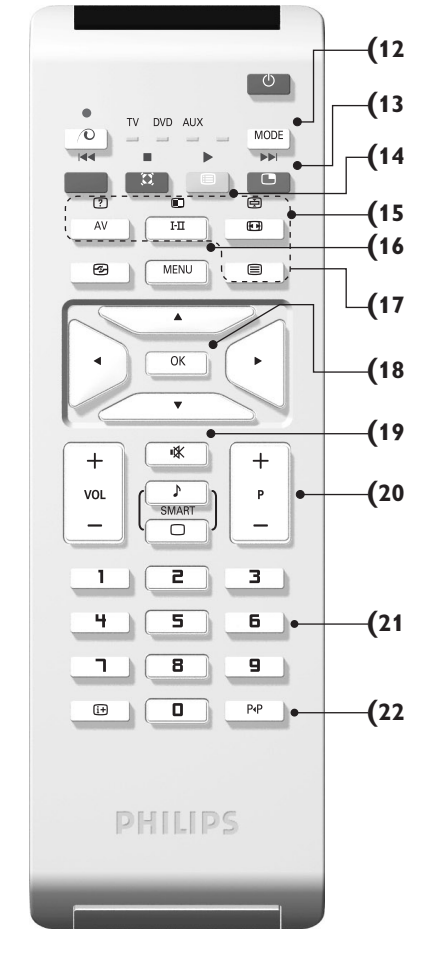

# **Кнопки VCR или DVD (Селектор режима)**

Пульт дистанционного управления позволяет управлять основными функциями видеомагнитофона. Нажмите кнопку **MODE** для того чтобы выбрать нужный режим работы:

**DVD** или AUX (видеомагнитофон). На пульте дистанционного управления загорается световой индикатор, который показывает выбранный режим работы. Если в течение 20 с не нажимается ни одна из кнопок, этот СВЕТОВОЙ ИНДИКАТОР АВТОМАТИЧЕСКИ ГАСНЕТ (ПУЛЬТ ДИСТАНЦИОННОГО УПРАВЛЕНИЯ ВОЗВРАЩАЕТСЯ В РЕЖИМ TV). В зависимости от типа подключенного аппарата действуют следующие кнопки:

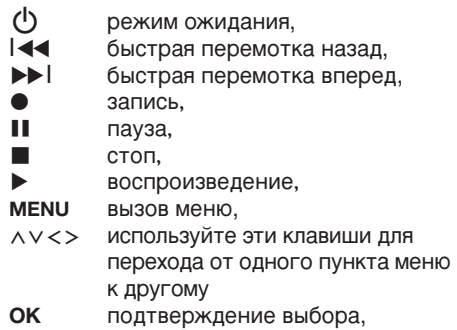

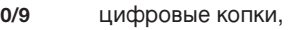

 $P -$ /+ выбор программы,

I-II выбор языка,

- Ëэкранное меню,
- ÁDVD : Выбор дорожки- главы/ функция индекс видеомагнитофона.

Пульт дистанционного управления совместим со всеми видеомагнитофонами и спутниковыми ресиверами, в которых используется стандарт .<br>RC5, и со всеми DVD-плейерами, в которых используется стандарт RC6.

### **Установка телевизора**

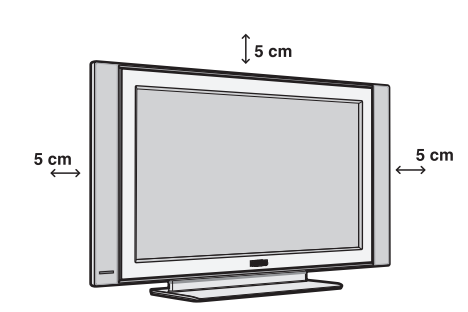

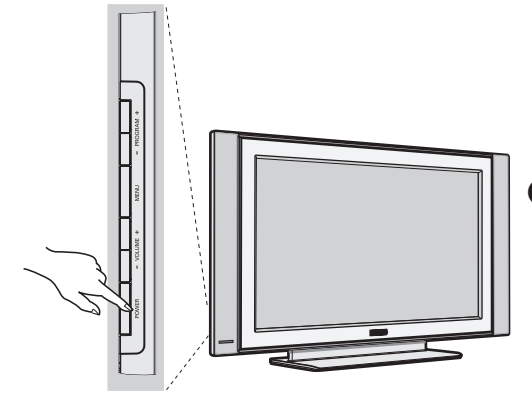

# $\bullet$  Расположение телевизора

Установите телевизор на твердой устойчивой поверхности. Во избежание возникновения опасных ситуаций не допускайте попадания на телевизор воды, воздействия на него источников тепла (ламп, свечей, нагревательных приборов и т.д.) и не закрывайте вентиляционные решетки, расположенные на задней панели.

# $\Theta$  **Подсоединение антенн**

- Используя прилагаемый кабель для подключения антенны, подсоедините гнездо  $\Pi$ , расположенное на нижней панели телевизора, к гнезду антенны.
- Подключите сетевой провод к телевиэору и вилку к роэетке питания (220-240 Вольт / 50 Герц).

Сведения по подсоединению других устройств см. на стр. 12.

# **<sup>©</sup>** Включение

Чтобы включить телевизор, нажмите кнопку (**POWER**) питания. Индикатор загорится зеленым, и включится экран. Перейдите к главе Быстрая установка. Если телевизор находится в режиме ожидания (красный индикатор), нажмите кнопку Р-/+ на пульте дистанционного управления. При использовании пульта дистанционного управления индикатор будет мигать.

Plug & Play

## **Быстрая настройка**

При первом включении телевизора на экране появляется меню. Вам будет предложено выбрать страну, а также язык меню.

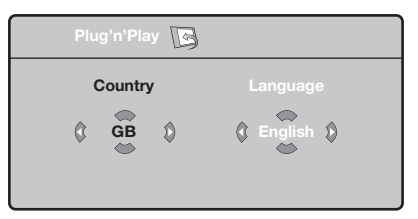

Если меню не появилось, нажмите кнопки **VOLUME - и VOLUME +** на телевизоре и удерживайте их в нажатом положении в течение 5 секунд для вызова меню.

- $\bullet$  *Nchonbayйте кнопки*  $\land$  *V* пульта дистанционного управления для выбора вашей страны, а затем подтвердите сделанный выбор с помощью кнопки  $\geq$ . Если название вашей страны отсутствует в предлагаемом перечне, выберите пункт "..."
- **•** Затем выберите язык меню с помощью кнопок  $\Lambda$   $\vee$  и подтвердите сделанный выбор кнопкой >.
- **•** После этого начнется автоматический поиск каналов. Все доступные телеканалы и радиостанции записываются в память. Вся операция занимает несколько минут. На экране будет отображаться ход поиска и количество найденных каналов. По завершении настройки меню исчезнет. Для выхода из режима поиска или его остановки нажмите кнопку MENU. Если ни один канал не будет обнаружен, обратитесь к главе «Советы» на стр. 14.
- $\bullet$  Если передающая станция или кабельная сеть передают сигнал автоматической сортировки, каналы будут пронумерованы правильно. На этом настройка завершается.
- **•** В противном случае вы должны использовать меню Сортировка для исправления нумерации каналов. Некоторые вещательные станции или кабельные сети передают свои собственные параметры для сортировки (по региону, языку и пр.). В этом случае вы должны выделить выбранные опции с помощью кнопок  $\bigwedge V$ , а затем подтвердить выбор кнопкой  $\geq$ .

### Сортировка каналов

**1** Нажмите кнопку MENU. На экране появится индикация Меню ТВ.

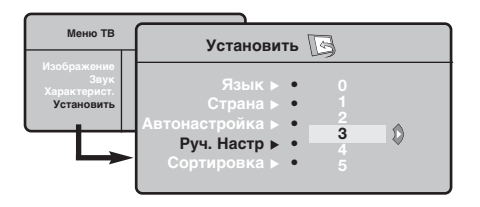

# Запомнить Ручн.

Это меню позволяет вводить в память каждый канал отдельно.

- Нажмите кнопку MENU.
- Выделите с помощью курсора меню Установить, а затем меню Запомнить Ручн.:

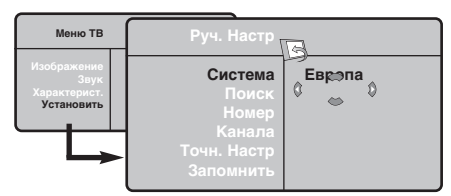

- В Система: выберите Европа (автоматическое обнаружение\*) или Западная Европа (стандарт BG), Восточная Европа (стандарт DK), Соединенное Королевство (стандарт I) или Франция (стандарт LL').
	- Кроме Франции (стандарт LL'), где необходимо выбрать опцию Франция.
- **4** Поиск: нажмите кнопку  $>$ : включится режим

• Выделите с помощью курсора меню Установить, а затем меню Сортировка.

- В Выберите канал, номер которого вы желаете изменить, кнопками  $\wedge$  V и нажмите кнопку  $\geq$ .
- $\bullet$  Используйте затем кнопки  $\wedge \vee$  для присвоения каналу нового номера и подтвердите выбор кнопкой  $\lt$ .
- **6** Повторите этапы **0** и **0** столько раз, сколько имеется каналов, номера которых вам необходимо изменить.
- **Для выхода из меню нажмите кнопку**  $[i+]$ **.**

поиска. После обнаружения какого-либо канала поиск прекращается и появляется индикация имени (если таковое имеется) канала. Переходите к следующему этапу. Если вы знаете частоту желаемого канала, наберите ее непосредственно с помощью кнопок 0 - 9. Если никакого изображения не будет обнаружено, обратитесь к главе «Советы» (стр. 14).

- Номер канала: введите номер, который вы желаете присвоить каналу, с помощью кнопок  $\lt$  > или 0 - 9.
- О Точн. настр.: если качество приема неудовлетворительно, настройте его с помощью кнопок  $\lt$  >.
- $\bullet$  Запомнить: нажмите кнопку  $\geq$ : канал введен в память.
- $\odot$  Повторите этапы  $\odot$   $\odot$  столько раз, сколько каналов вам необходимо ввести в память.
- Для выхода из режима настройки: НАЖМИТЕ кнопку  $H$ .

# Прочие пункты настройки меню Установить

- Нажмите кнопку MENU и выберите меню Установить:
- **2** Язык: служит для изменения языка индикации меню.
- Страна: служит для выбора названия страны. Эта настройка применяется в режиме поиска. автоматической сортировки и вывода на экран телетекста. Если имя вашей страны отсутствует в предлагаемом перечне. выберите пункт"..."

• Запомнить Авто: СЛУЖИТ ДЛЯ ВКЛЮЧЕНИЯ РЕЖИМА автоматического поиска всех каналов, имеющихся в вашем регионе. Если передающая станция или кабельная сеть передают сигнал автоматической сортировки, каналы будут пронумерованы правильно. В противном случае вы должны использовать меню Сортировка для исправления нумерации каналов. Некоторые передающие станции или кабельные сети передают свои собственные параметры для

сортировки (по региону, языку и пр.). В этом случае вы должны выделить выбранные опции с помощью кнопок  $\wedge$  V, а затем подтвердить сделанный выбор кнопкой >. Для выхода из режима поиска или его остановки нажмите кнопку MENU. Если никакого изображения не будет обнаружено, обратитесь к главе «Советы» (стр. 14).

- О Сортировка: Вы можете, если пожелаете, присвоить имя каждому каналу и внешнему устройству. Используйте кнопки  $\lt$  2 для перемещения внутри области индикации имени (5 символов) и кнопки  $\wedge$  V для выбора символов. После ввода названия используйте кнопку < для выхода из меню. Имя канала сохраняется в памяти. Примечание: при установке каналов им автоматически присваиваются имена, если станция передает идентификационный сигнал.
- 0 Для выхода из меню нажмите кнопку  $\lfloor i \pm \rfloor$ .

# Настройка изображения

 $\bullet$  Нажмите кнопку MENU, а затем кнопку  $\geq$ : на экране появится меню Изображение:

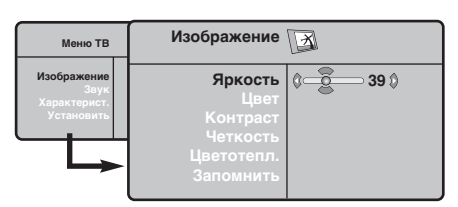

- **@** Используйте кнопки А V для выбора настройки и кнопки <> для выполнения настройки.
- После выполнения настроек выделите пункт Запомнить и нажмите кнопку > для

# Настройка звука

**• Нажмите кнопку MENU**, выберите пункт  $3$ вук (V) и нажмите кнопку  $>$ : на экране появится меню Звук:

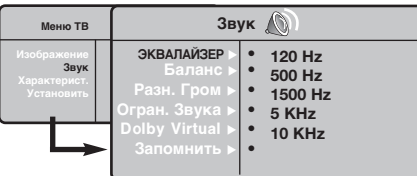

- $\bullet$  Используйте кнопки  $\wedge \vee$  для выбора настройки и кнопки <> для выполнения настройки.
- После выполнения настроек выделите пункт Запомнить и нажмите кнопку > для подтверждения.
- Нажмите кнопку  $[i]$  для выхода из меню.
- Описание настроек:
	- ЭКВАЛАЙЗЕР: настройка тембра звука (от

#### подтверждения.

Нажмите кнопку  $[i]$  для выхода из меню. Описание настроек:

- Яркость: регулирует яркость изображения.
- Цвет: регулирует насыщенность цвета.
- Контраст: регулирует соотношение между светлыми и темными тонами.
- Четкость: регулирует четкость изображения.
- Цветотепл.: регулирует цветовую передачу: Холодный (преобладает голубой тон), Нормальный (сбалансированный) или Горячий (преобладает красный тон).
- Запомнить: СЛУЖИТ ДЛЯ СОХРАНЕНИЯ В памяти настроек изображения.

низких: 120 Гц до высоких: 10 кГц).

- Баланс: служит для настройки баланса звука между левым и правым динамиками.
- Разн. Гром.: ПОЗВОЛЯЕТ СКОМПЕНСИРОВАТЬ различия в громкости между разными каналами или звуковыми сигналами, поступающими с разных внешних устройств ЕХТ. Эта функция настройки доступна для каналов 0-40 и внешних устройств EXT.
- AVL (Автоматический регулятор громкости): функция автоматической регулировки громкости, позволяющая подавлять внезапное увеличение громкости, особенно при смене каналов или трансляции рекламы.
- Dolby Virtual: Для включения / отключения эффекта окружающего объемного звучания. Вы также имеете доступ к этим настройкам с помощью клавиши \*\*
- Запомнить: Служит для сохранения в памяти настройки звука.

# Настройка характеристик

- **Нажмите кнопку MENU**, выберите пункт меню Характерист. (V) и нажмите кнопку  $\geq$ . Вы сможете произвести настройку:
- Контраст +: автоматическая регулировка контраста изображения, благодаря которой самая темная область изображения всегда отображается черным цветом.
- Помехоподавление: ПОДАВЛЯЕТ ПОМЕХИ (В виде «снега»), снижающие качество

изображения при неудовлетворительном приеме сигнала.

- О Спать (имеется только на некоторых моделях): служит для выбора периода времени, по истечении которого телевизор автоматически переходит в режим ожидания.
- $\Theta$  PIP: регулировка размера и положения экрана PIP
- $\odot$  Для выхода из меню нажмите кнопку  $\ddot{\textbf{i}}$ .

# $\overline{\Phi}$ ункция 16/9

Изображение, которое вы получаете, может быть передано в формате 16:9 (широкий экран) или 4:3 (традиционный экран). При изображении 4:3 на экране иногда бывают черные полосы снизу и сверху (формат кино). Эта функция позволяет вам устранить черные полосы и оптимизировать изображение на экране.

> Нажать на клавиши  $\blacksquare$  (или  $\lt$  >) для выбора различных режимов : Телевизор оборудован системой автоматической коммутации, расшифровывающей специфический сигнал, передаваемый некоторыми программами и выбирающей нужный формат экрана.

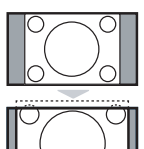

### **4:3**

Изображение воспроизведено в формате 4:3, с каждой стороны появляется черная полоса.

#### **Широкозкран. 14:9**

Изображение увеличено до формата 14:9, небольшая черная полоса остается с каждой стороны изображения.

#### **Широкозкран.16:9**

Изображение увеличено до формата 16:9. Этот режим рекомендуется для получения изображения с черными полосами снизу и сверху (формат кино).

#### **Увел. Субтитр**

Этот режим позволяет вывести изображение 4:3 на весь экран, вместе с субтитрами.

#### Супер. Широкий

Этот режим позволяет вывести изображение 4:3 на весь экран, расширяя его с обеих сторон.

#### Широкоформатный

Этот режим позволяет восстановить нормальные пропорции изображений, транслируемых в формате 16:9. Внимание: если ваше изображение находится в формате 4:3, оно будет расширено в горизонтальной плоскости.

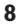

### Телетекст

Телетекст представляет собой систему распространения информации, передаваемой по некоторым каналам, которую можно читать как газету. В этой системе предусмотрена также функция субтитров для людей, имеющих дефекты слуха или не знающих языка, на котором ведется передача (кабельные сети, каналы системы спутникового телевещания и т.д.).

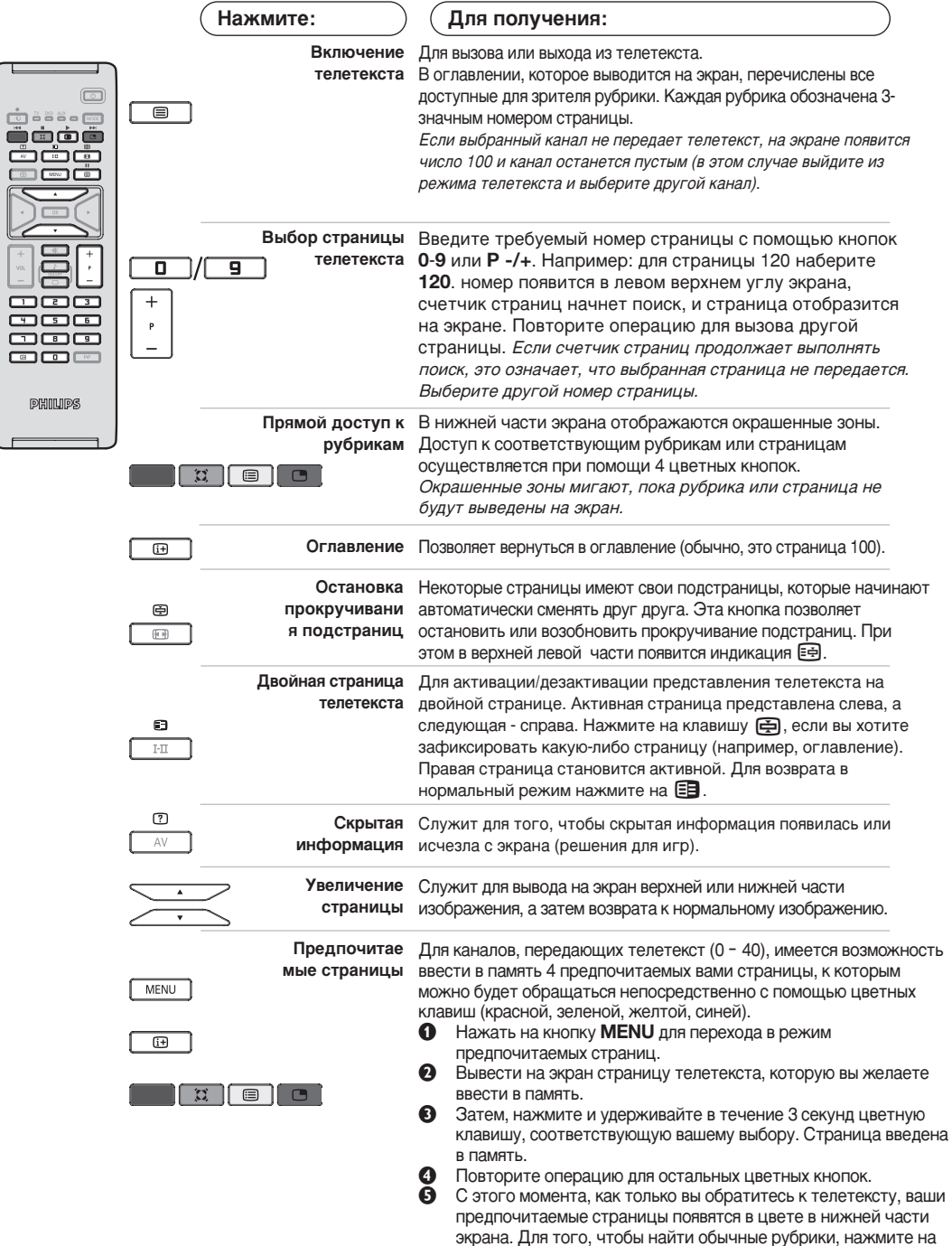

MENU.

Для того, чтобы стереть всю введенную информацию, нажмите на кнопку [i+] и удерживайте ее в течение 5 секунд.

### Использование режима компьютерного монитора

#### ПРИМЕЧАНИЕ:

- При использовании телевизора в качестве монитора для ПК может наблюдаться лёгкая диагональная интерференция строк при работе в условиях электромагнитных полей, что не влияет на общую работоспособность устройства.
- Для лучшей работоспособности рекомендуется использовать хороший VGA кабель с качественным фильтром от видеопомех.

#### Режим компьютера

Этот телевизор можно использовать как компьютерный монитор. Функция PIP позволит одновременно отобразить экран встроенного изображения для просмотра телеканалов.

Функция картинка-в картинке (PIP) работает толъко при наличии цифрового выхода на компъютере.

Сначала необходимо выполнить подсоединение к компьютеру и отрегулировать разрешение (см. стр. 13).

#### Выбор режима компьютера

- **Нажмите кнопку AV на пулъте ду для вывода** списка источников Источник.
- $\bullet$  Исполъзуйте кнопки  $\wedge \vee$  управления курсором для выбора режима пк (PC), и затем нажмите кнопку > для переключения из режима ТВ в режим пк (вхоа DVI In). Для возвращения в режим ТВ нажмите кнопку AV, выберите TV и подтвердите нажатием >.

#### Использование функции PIP

В режиме компьютера можно отобразить окно, в котором будет демонстрироваться изображение телеканала.

Внимание: функция Картинка-в-Картинке доступна, если компьютер подключен ко входу DVI.

- **Нажмите кнопку (D)**, чтобы отобразить экран функции PIP. Изображение с телевизора будет воспроизведено в небольшом встроенном окне.
- **Нажмите снова кнопку <b>•** для изменения раэмера окна, переключения между окнами и выхода иэ режима.
- **6** Используйте кнопки Р -/+ для переключения программ в окошке PIP.

#### Использование меню компьютера

Нажмите кнопку MENU, чтобы получить доступ к настройкам, относящимся к режиму компьютерного монитора. Для регулировки используйте курсор (настройки автоматически заносятся в память):

- Изображение:
	- Яркость/Контраст: регулировка яркости и контрастности.
	- Горизонт./Вертикальн.\*: регулировка положения изображения по горизонтали и вертикали.
	- Цветотепл: регулировка оттенков цвета (холодный, нормальный или теплый).
- Аудио: выбор звука, воспроизводимого телевизором (в режиме компьютера или телевизора).
- Характерист.:

- Фаза/Часы\*: возможность устранения помех в виде горизонтальных (PHASE) и вертикальных (CLOCK) линий.

- Формет: выбор большого экрана или исходного формата экрана компьютера.
- PIP: регулировка размера и положения экрана PIP.
- Авторегулиров\*: автоматическая регулировка положения и настроек.
- Reset to Factory: возврат к заводским настройкам (настройки по умолчанию).
- Режим: возврат в режим телевизора или радио. <sup>.</sup> Зти регулировки не доступны, когда компьютер подключен ко входу DVI.

# Использование в режиме HD (Высокая Чёткость)

#### **Режиме HD**

Этот режим позволяет получитв наиболее качественное изображение через DVI вхоа при исполъзовании HDресивера или другого оборудования, которое может передаватъ сигнал высокой четко (HD).

Прежде всего, вы должны подключитв HD-оборудование (ctp.13)

### При выборе режима HD

- $\bullet$  Нажмите кнопку AV на пулъте ду для вывода СПИСКА ИСТОЧНИКОВ Источник.
- $\Omega$  Исполъзуйте кнопку управления курсором  $\wedge$   $\vee$  для выбора режима HD и затем нажмите  $K$ НОПКУ  $\geq$  для переключения телевизора в режим HD.

Для возвращения в режим ТВ нажмите кнопку **AV**, выберите TV и подтвердите нажатием >.

### **Используя меню режима HD**

Нажмите кнопку **MENU** для доступа к специалъным установкам режима HD. Исполъзуйте курсор для их установки. (настройки автоматически заносятся в память):

#### • Изображение:

- Яркость: регулирует яркость изображения.
- Цвет: регулирует насыщенность цвета.
- Контраст: регулирует соотношение между светлыми и темными тонами.
- Четкость: регулирует четкость изображения.
- Цветотепл.: **регулирует цветовую** передачу : Холодный (преобладает голубой тон), Нормальный (сбалансированный) или Горячий (преобладает красный тон).
- Запомнить: СЛУЖИТ ДЛЯ СОХОАНЕНИЯ В памяти настроек изображения.
- Звука:
	- Зквалайзер: настройка тембра звука (от НИЗКИХ: 120 Гц до высоких: 10 кГц).
	- Баланс: СЛУЖИТ ДЛЯ НАСТРОЙКИ баланса звука между левым и правым динамиками.
	- Разн. Гром.: ПОЗВОЛЯЕТ СКОМПЕНСИРОВАТЬ различия в громкости между разными каналами или звуковыми сигналами, поступающими с разных внешних устройств EXT. Эта функция настройки доступна для каналов 0-40 и внешних устройств EXT.
	- AVL (Автоматический регулятор громкости): функция автоматической регулировки громкости, позволяющая подавлять внезапное увеличение громкости, особенно при смене каналов или трансляции рекламы.
	- Dolby Virtual: Для включения / отключения эффекта окружающего объемного звучания.

Вы также имеете доступ к этим настройкам с помощью клавиши \*\*

• Запомнить: Служит для сохранения в памяти настройки звука.

#### • Характерист.:

- Спать: Служит для выбора периода времени, по истечении которого телевизор автоматически переходит в режим ожидания.
- **PIP**: регулировка размера и положения экрана PIP
- Горизонт.: регулировка положения изображения по горизонтали.

# Подключение периферийной аппаратуры

Телевизор оборудован двумя разъемами EXT1 и EXT2 на задней стенке. Нажмите кнопку AV на пулъте ду для вывода списка источников Источник и выбора ТВ или Периферийного оборудования, подключенного к EXT1, EXT2/S-VHS2, AV/S-VHS3, PC или HD

Разъем EXT1 имеет входы-выходы для аудио- и видеоаппаратуры и входы RGB. Разъем EXT2 имеет входы-выходы для аудио- и видеоаппаратуры и входы S-VHS.

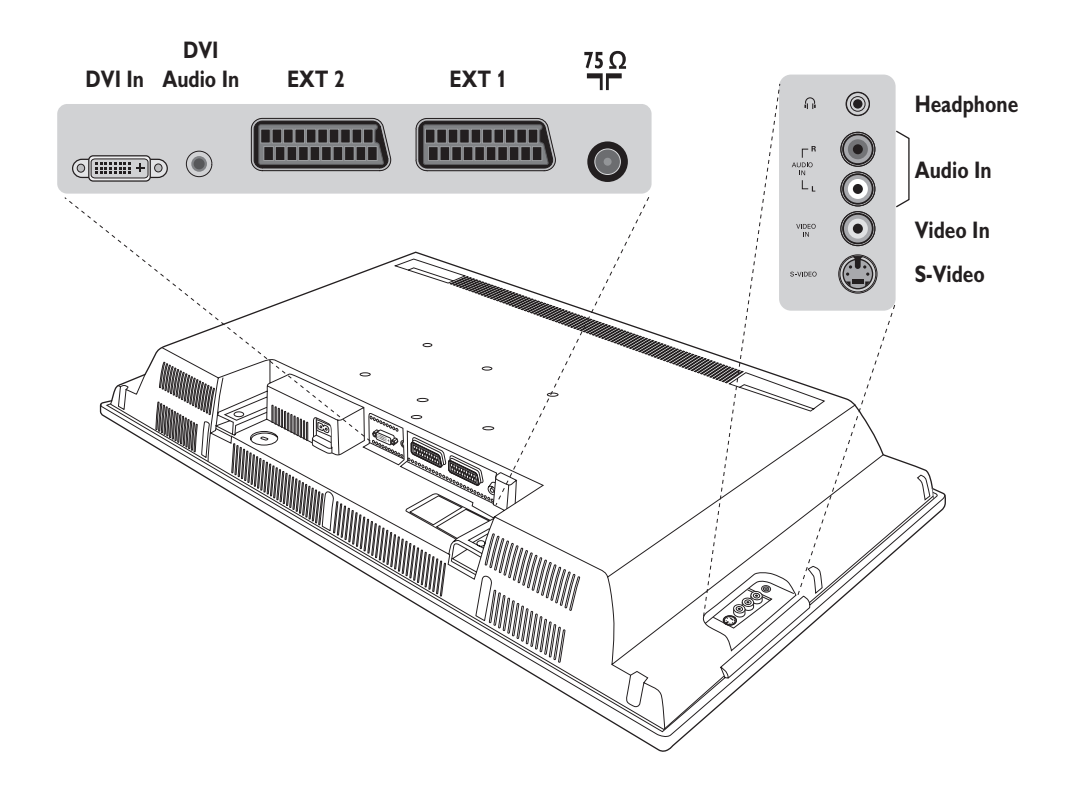

### **Видеомагнитофон**

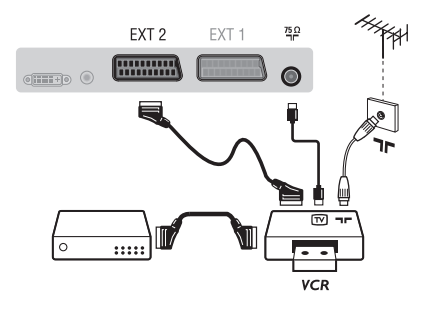

Осуществите указанные на рисунке подключения. Используйте шнур "перитель" хорошего качества. Если у вашего видеомагнитофона нет разъема перитель (или если этот разъем уже занят другой аппаратурой), то возможна лишь связь через кабель антенны. В этом случае вы должны найти тест-сигнал вашего видеомагнитофона и присвоить ему номер программы 0 (см. ручное запоминание, стр. 6). Для воспроизведения изображения видеомагнитофона нажать на клавишу 0.

Видеомагнитофон и декодирующее устройство Подключите декодер к второму разъему "перитель" видеомагнитофона. Вы сможете записывать кодированные передачи.

### **Другая аппаратура**

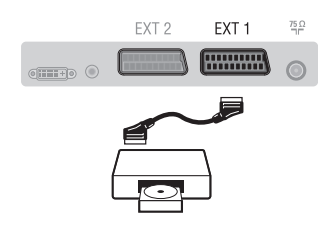

### Подключения сбоку

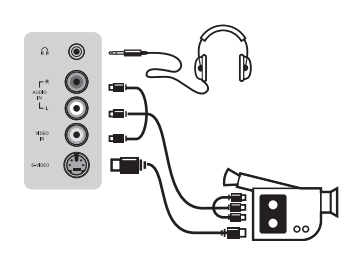

### HD-ресивера

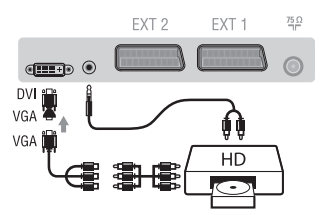

### **Компьютер**

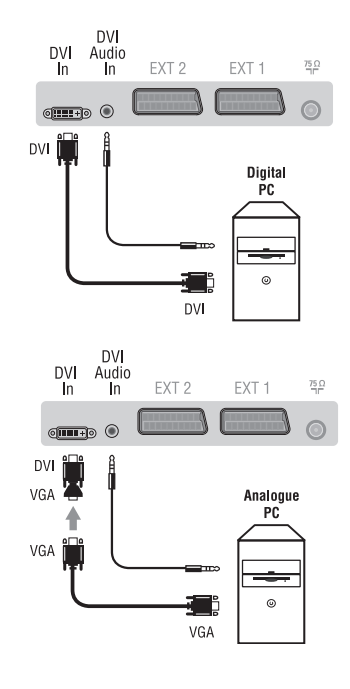

#### (спутниковый приемник, декодер, видеодиск, электронные игры...)

Осуществите указанные на рисунке подключения. Для оптимизации качества изображения, подключите аппаратуру, дающую сигналы RGB, (цифровой декодер, некоторые драйверы видеодисков, игры и т. д.) к разъему ЕХТ1, а аппаратуру, дающую сигналы S-VHS (видеомагнитофон S-VHS и Hi-8)- к разъему EXT1 или EXT2.

#### Для выбора подключенных аппаратов

Использовать клавишу AV для выбора EXT1, EXT2/S-VHS2 (сигналы S-VHS от разъемов EXT2).

Выполните подключения, как показано на рисунке. Выберите положение AV/S-VHS3 с помощью кнопки AV. На монофоническом аппарате подключите звуковой сигнал к входу AUDIO L (или AUDIO R). Звук автоматически воспроизводится левым и правым громкоговорителями телевизора.

#### Наушники

При подключенных наушниках звук телевизора отключается. Кнопки VOLUME -/+ позволяют отрегулировать громкость звука в наушниках. Полное сопротивление наушников должно составлять от 32 до 600 ом.

Выполните подключения, как показано на рисунке. Выберите положение **HD** с помощью кнопки **AV**. Более подробную информацию об использовании режима HD см. на стр. 11.

#### Компьютер (РС) оснащенный DVI

Подключите выход монитора (DVI) вашего компъютера ко входу DVI-In вашего TB.

Подключите звуковой выход компъютера к аудио входу **DVI-In** BALLIETO TB.

### Компьютер (РС) оснащенный VGA

Подключите выход монитора (VGA) вашего РС через VGA/DVI адаптор к **DVI**-входу на ТВ.

Подключите звуковой выход компъютера к аудио входу **DVI-In** Bawero TB.

Более подробную информацию об использовании режима компьютера см. на стр. 10.

Оптимальное разрешение экрана получается, когда для компьютера выбраны настройки 1024 х 768, 60 Hz.

Ниже приведен список различных настроек разрешения, которые можно использовать для отображения на этом телевизоре:

640 x 480, 60 Hz 800 x 600, 56 Hz 1024 x 768, 60 Hz 640 x 480, 67 Hz 800 x 600, 60 Hz 1024 x 768, 70 Hz 640 x 480, 72 Hz 800 x 600, 72 Hz 1024 x 768, 75 Hz 640 x 480, 75 Hz 800 x 600, 75 Hz 720 x 400, 70 Hz 832 x 624, 75 Hz

# $\mathsf{Co}\mathsf{B}\mathsf{e}\mathsf{L}\mathsf{b}\mathsf{I}$

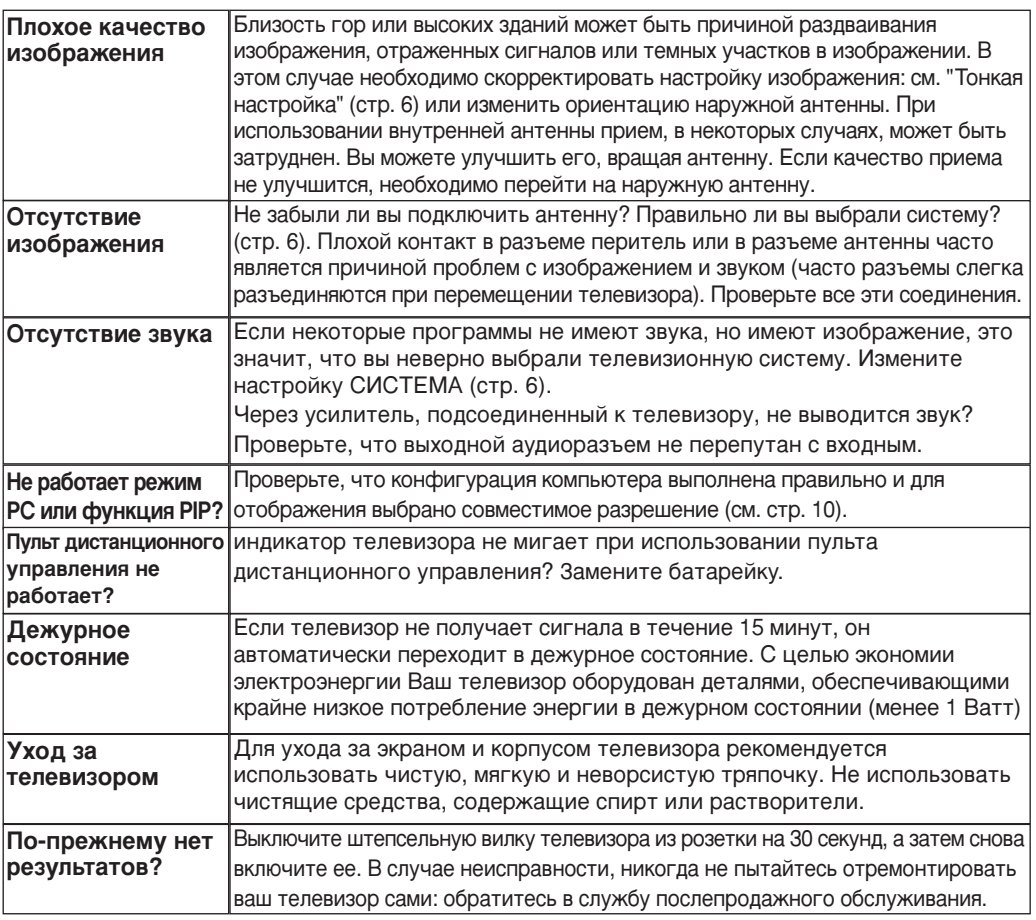

## Словарь

- **DVI** (Digital Visual Interface): Стандарт цифровой интерфейса, созданный Digital Display Working Group (DDWG) для преобразования аналоговых сигналов в цифровые для исполъзования и цифровых и аналоговых форм отображения сигнала.
- VGA (Video Graphics Array): общий графический стандарт дисплея для ПК..
- Сигналы RGB : образуются в результате смешения трех видеосигналов - красного, зеленого и синего - и формируют изображение. С помощью этих сигналов можно получить изображение очень высокого качества.
- Сигналы S-VHS : Это 2 отдельных видеосигнала Y/C, соответствующих стандартам записи S-VHS и Ні-8. Сигналы яркости Ý (черный и белый) и цвета С (цветные) записываются на пленке отдельно. Это дает более высокое качество изображения, чем видеостандарт (VHS и 8 мм), где сигналы Y/C смешиваются

и образуют один видеосигнал.

- Звук NICAM : Техника, позволяющая передачу звука цифрового качества. **Система**: Телевизионное изображение передается по-разному в разных странах. Существует несколько стандартов: BG, DK, I и L, L' Регулировка Система (стр. 6) используется для выбора различных стандартов. Необходимо отличать ее от кодирования цветов PAL или SECAM. Формат PAL используется в большинстве стран Европы, SECAM во Франции, в России и в большинстве стран Африки. США и Япония используют другую систему под названием NTSC. Выходы ЕХТ1 и ЕХТ2 позволяют воспроизведение записей с кодированием цветов NTSC.
- 16:9 : Это соотношение между шириной и высотой экрана. Телевизоры с широким экраном имеют пропорцию 16/9, а с традиционным экраном - 4/3.

Table of TV frequencies.<br>Frequenztabelle der Fernsehsender. Liste des fréquences TV. Frequentietabel TV-Zenders.<br>Tabella delle frequenze TV. Lista de frecuencias TV.

- I

 $\sim$  1

Lista das frequências TV<br>Liste over TV senderne.<br>Tabell over TV-frekvenser. Tabell över TV-frekvenser. TV-taajuustaulukko. Κατάλογος συχνοτήτων πομπών.

Ι.

Список частот передатчиков.<br>A televizió-adóállomások frekvenciáinak a listája. Lista częstotliwości stacji nadawczych. Seznam frekvenčních pásem vysílačů. Zoznam frekvenčných pásiem vysielačov.

u T.  $\mathbf{I}$ 

 $\mathbf{L}$ 

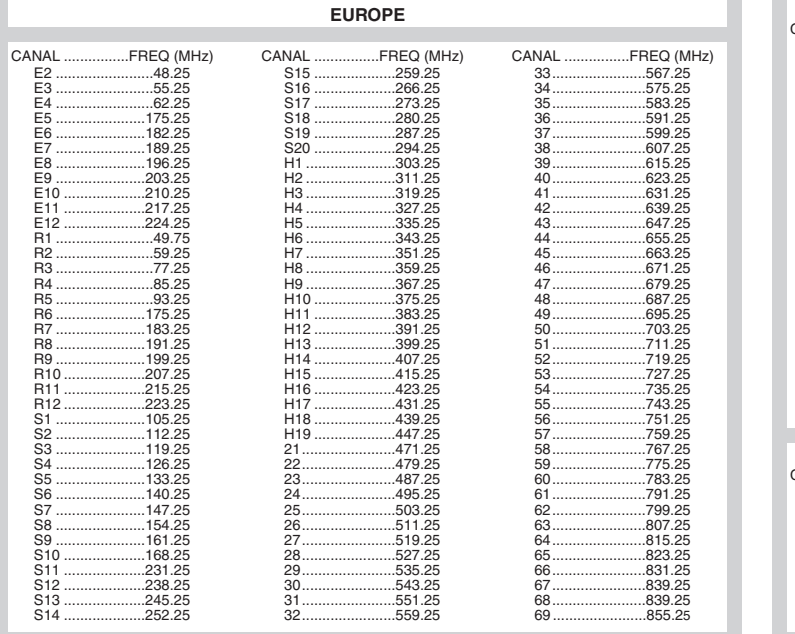

 $\overline{1}$ 

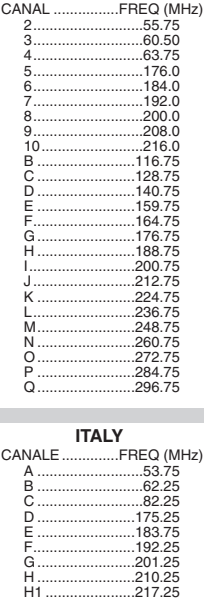

**FRANCE** 

3111 255 1912.1 SD2 ME5

f

 $\mathbf{H}^{\text{max}}$ 

 $\mathbf{I}$  $\overline{a}$ 

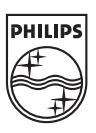

 $\sim$  1.

 $\overline{a}$ 

ł

 $\overline{a}$ 

 $\sim 10$ 

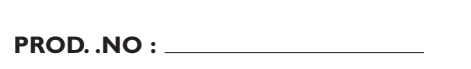

 $\mathbf{L}$ 

 $\text{MODEL}:$ 

 $\mathbf{I}$